Morningstar Excel API allows you to retrieve various types of data points from the Morningstar databases and load them into Microsoft Excel for further calculation, formatting or charting. Thousands of widely used data points per investment type are available. Currently, Morningstar Excel API can support the following databases: Mutual funds, closed-end funds, stocks, ETFs, money market funds, hedge funds, separate accounts, market indices, categories and accounts/model portfolios/custom benchmarks. Economic data is also available and will continue to grow.

#### [Watch the Introductory Video](http://morningstardirect.morningstar.com/clientcomm/BenefitsToExelAPI20120607.wmv)

#### **Outline**

- **Install Morningstar Excel API**
- **Data Retrieval Functions**
- Data Retrieval Wizard
- ▶ Dash Code Functions
- ▶ Learning Tools
- ▶ Templates

#### **Install Morningstar Excel API**

1. To install Morningstar Excel API, you need Microsoft Office version 2003 or higher. Go to Home and click on Excel API to be taken to its landing page. At the top menu bar, you have access to the Quick Start, Downloads, User Guide, Templates, and FAQs. Click on *Downloads*.

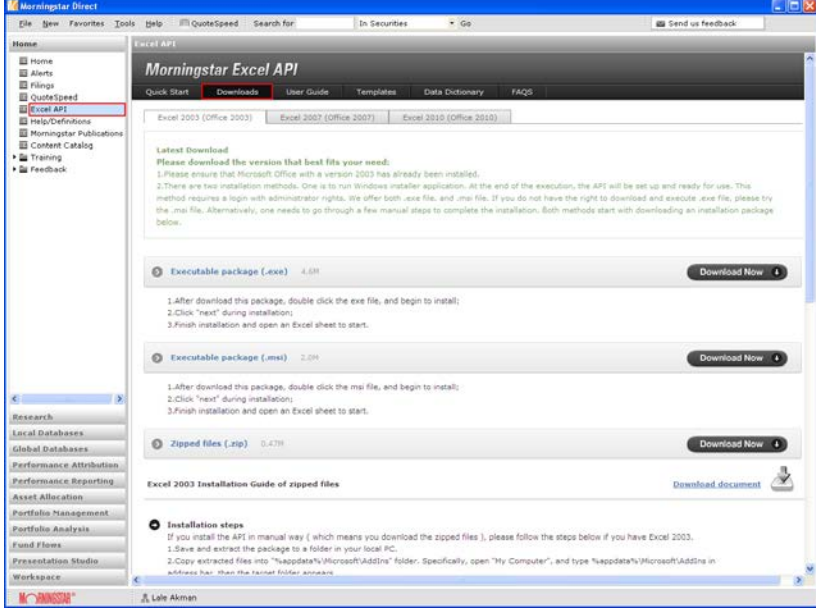

2. You have three choices. You can download the API to Excel 2003, Excel 2007, or Excel 2010. For demonstration purposes, we will use Excel 2003 which is activated as the default tab. Go to the Executable package (.exe) and click on *Download Now*.

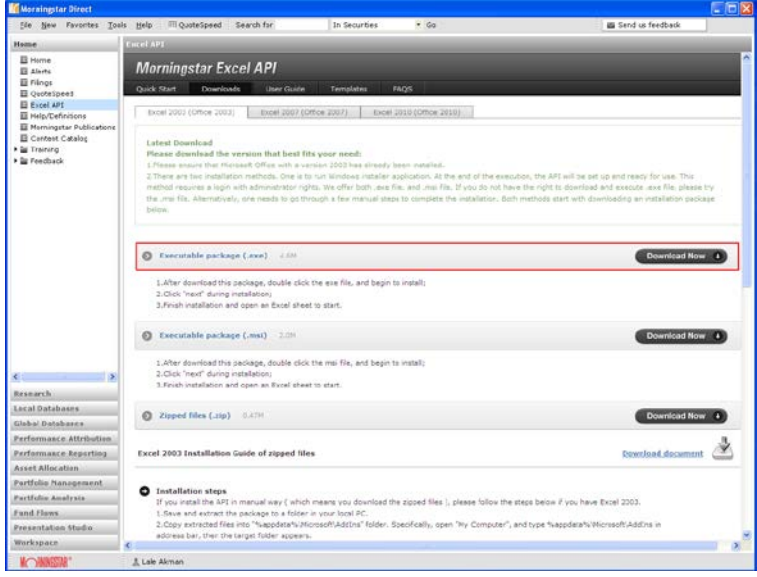

3. You will be taken to the File Download window. Click *Run*.

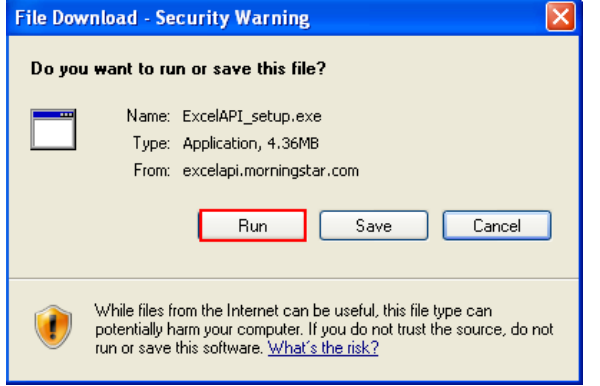

4. Once the download is complete, open a new workbook in Microsoft Excel where you will now see the Morningstar add-in listed in the menu bar. You have successfully downloaded the Morningstar Excel API.

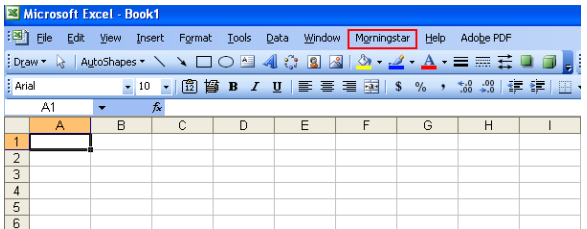

### **Data Retrieval Functions**

Morningstar Excel API provides five data retrieval functions: MSDP, MSTS, MSDate, MSHOLDING and MSMEMBER.

*MSDP, MSTS, MSHOLDING functions work the same way for funds, stocks and accounts/model portfolios/custom benchmarks. All the examples below use funds or stocks for these three functions but you can apply the same logic to accounts/model portfolios/custom benchmarks by following the wizard to retrieve the global unique identifier (GUID) shown in the Formula Result Box to then get the corresponding data.* 

#### *[Click Here for Guide on Accounts/Model Portfolios/Custom Benchmarks](http://morningstardirect.morningstar.com/clientcomm/GuideOfAccounts.pdf)*

#### **1. MSDP (Morningstar Data Point)**

- ▶ Retrieve discrete value
- Requires 2 parameters: security identifier and data attribute identifier
- ▶ Example: = MSDP("MORN", "sector")

MSDP is designed for retrieving current data points such as stock name, Morningstar Category for a mutual fund share class. MSDP requires two parameters, security identifier and data attribute identifier.

Security identifiers are trading symbol (long form such as NAS:AAPL or short form such as AAPL), ISIN, and CUSIP. When security types are not traded on exchanges, you need to provide an identifier defined by Morningstar (SecID). This would apply to market indices, separate accounts, and pension/life products.

### *As mentioned above, the security identifier for accounts/model portfolios/custom benchmarks is the global unique identifier (GUID), which can only be found in Direct log file - shown in the Formula Result Box.*

Data point or attribute identifier defines the data point uniquely. Therefore, the data point names in text serve as the data identifier. For example, "name" represents name, "close" represents security closing price, or "ret\_market" represents market return. Parameter values are presented in quotation marks and separated by commas.

#### Example 1: for single security with single data point

=MSDP("GOOG"," Base\_CUR")

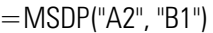

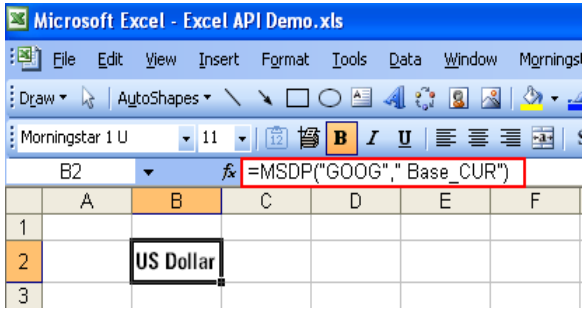

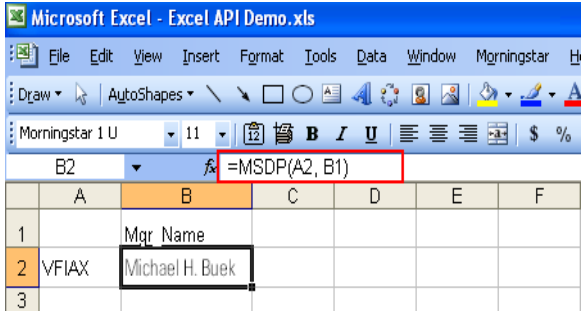

### Example 2: for single security with multiple attributes

=MSDP(\$A2, B1) or MSDP(\$A2,C1) or MSDP(\$A2, D1)

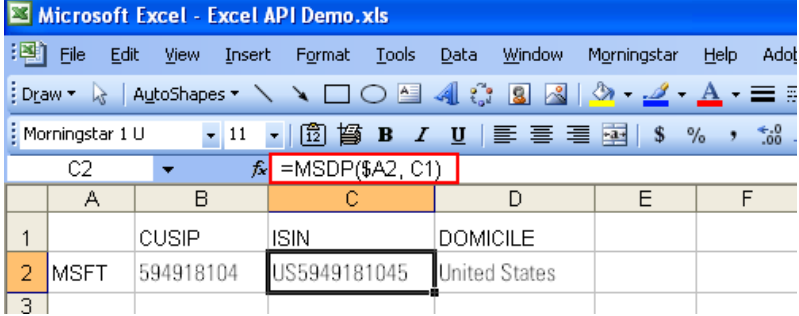

### Example 3: for multiple securities with multiple data points =MSDP(\$A2, B\$1)

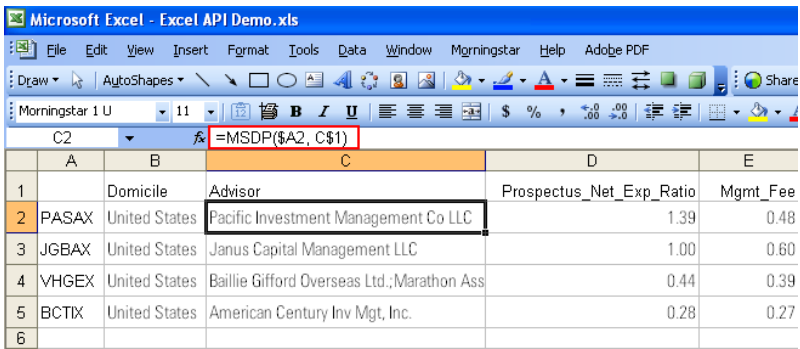

#### **2. MSTS (Morningstar Time Series)**

- $\triangleright$  Time series calculation
- 4 parameters required: security identifier, data attribute identifier, start date, end date

*For most time series data like price, MSTS requires at least four parameters, but for custom calculation data points, MSTS requires more parameters dependent on the data point requirements. For example: to calculate an average, MSTS also requires source parameter; to calculate beta, MSTS requires source, benchmark, and RFP parameters – all dependent on your target data points.*

#### *[Click Here for Guide on Custom Calculations](http://morningstardirect.morningstar.com/clientcomm/GuideOfCusCal.pdf)*

- $\blacktriangleright$  Relative dates can be applied
- ▶ Example: = MSTS("SEQUX", "return", "01/01/2012", "lmktclose")

MSTS is designed for retrieving data time series such as historical prices for stocks, NAVs for mutual fund, or historical calendar period returns for securities. MSTS requires a minimum of four parameters - security identifier, data point identifier, start date, and end date. For information on security identifier and data point identifier, refer to the MSDP section above. For start data and end data, the time range is defined for the intended data series. For example, function =MSTS("COLB", "close", "3/1/2011", "3/31/2011")" retrieves daily close price of Columbia Banking System, Inc. from 3/1/2011 to 3/31/2011.

Additional parameters are also offered to meet specific needs. For example, daily series can be displayed fully or at a lower frequency such as weekly or monthly. A maximum of fifteen parameters can be utilized to fully convey the return data requirements.

Example 1: to generate historical series =MSTS("WFC", "close", "3/1/2011", "3/31/2011")

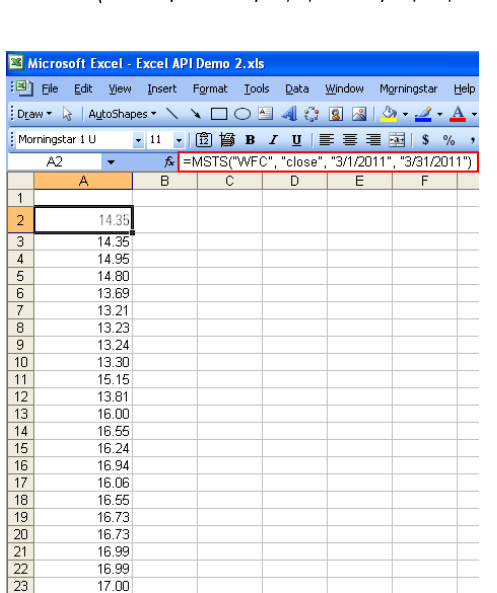

Example 2: to retrieve return data point by using "return" as data point identifier and specifying return type as the additional parameter

=MSTS("TSE:WFC","**return**", "3/1/2011", "3/31/2011","CorR=R,Dates=True,Freq=D,Days=C,Fill=B,Curr=USD,

#### rtype= **total**")

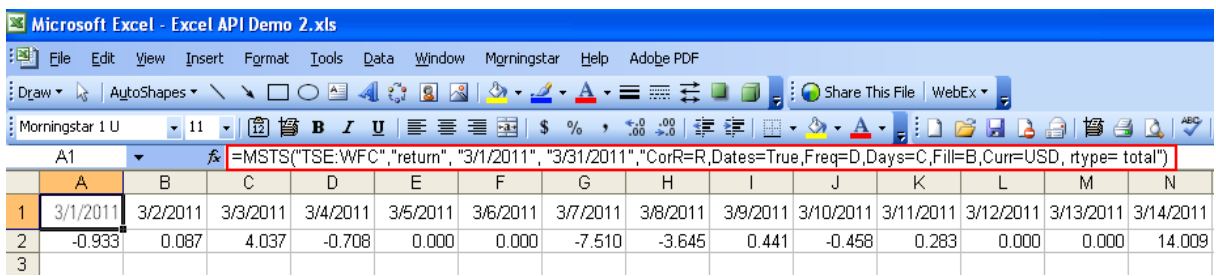

Example 3: to retrieve return data point by using "return type" as data point identifier and achieve the same result =MSTS("TSE:WFC","total\_ret", "3/1/2011", "3/31/2011","CorR=R,Dates=True,Freq=D,Days=C,Fill=B,Curr=USD")

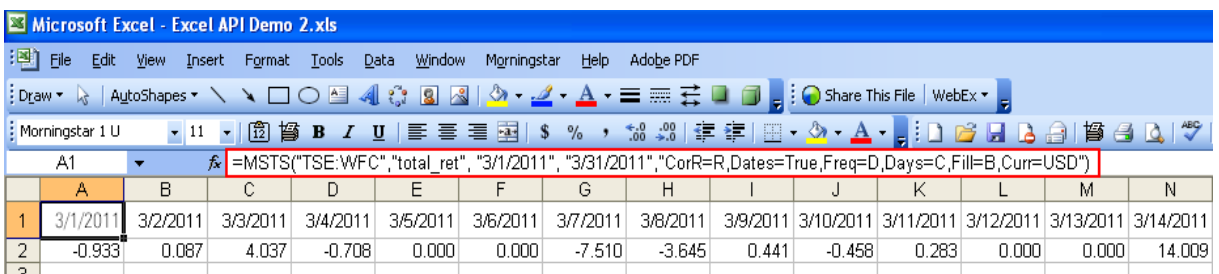

#### Example 4: to calculate alpha for stocks

=MSTS("NYS:CIS","Alpha","1/1/2010","12/31/2012","CorR=C,Dates=True,Source=HS440,Benchmark=XI USA04G92,RFP=XIUSA000OC,Comp=S,Win=9,Shift=3,Ann=False,Fill=B,Curr=BASE") HS440 is ID of monthly market return; XIUSA04G92 is ID of S&P 500 TR; XIUSA0000C is ID of USTREAS T-Bill Auction Ave 3 Mon;

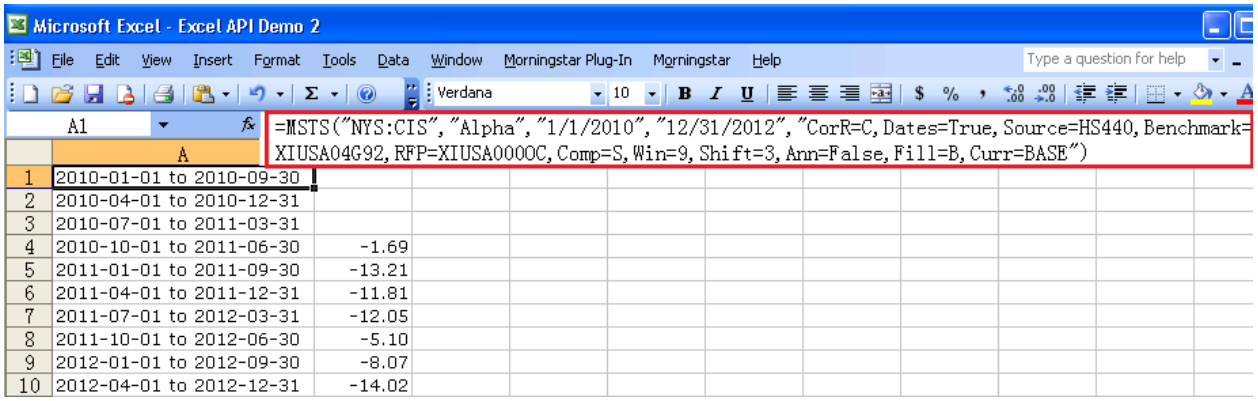

In the examples above, we indicated the start and end date but there are many different ways to save time in specifying a time range clearly without having to type full values for start date and end date. Below are two groups of examples to apply relative dates.

### **Group 1: Using "+" or "–" to define a date relative to a specific date**

For example, with SD representing start date and ED representing end date, you can use "+" and "-" to define a date relative to a specific date. Date abbreviations are: D for working daily, W for week, M or C for month, Q for quarter, Y, X or G for year, S for half year. For detailed definition of these parameters, please refer to dash code part.

### Example 1: when end date equals the start date plus six days

 $=$ MSTS("NAS:VIFSX","NAV daily", "4/4/2011", "SD + 6D","Dates=True")

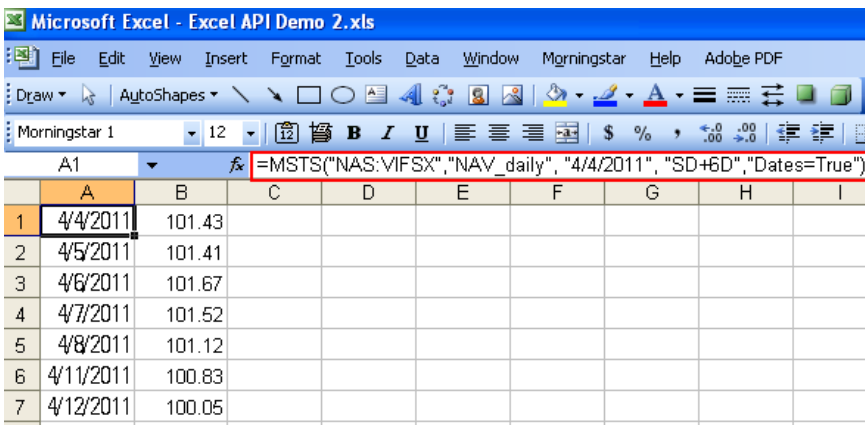

Example 2: Alternatively, when start date equals the end date minus six days =MSTS("NAS:VIFSX","NAV\_daily", "ED-6d", "4/12/2011","Dates=True")

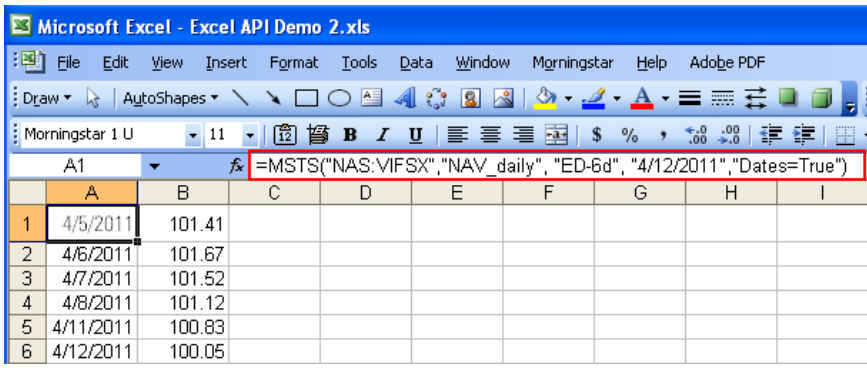

#### **Group 2: Using frequency abbreviations to retrieve values for the whole calendar period.**

M represents monthly, Q represents quarterly, and S represents half year. Please note that a similar logic may be provided in a future release to address fiscal calendar periods.

#### Example 1: to retrieve daily closing prices for the month of February 2010

=MSTS("NYS:GD", "close", "2010m2","Dates=True")

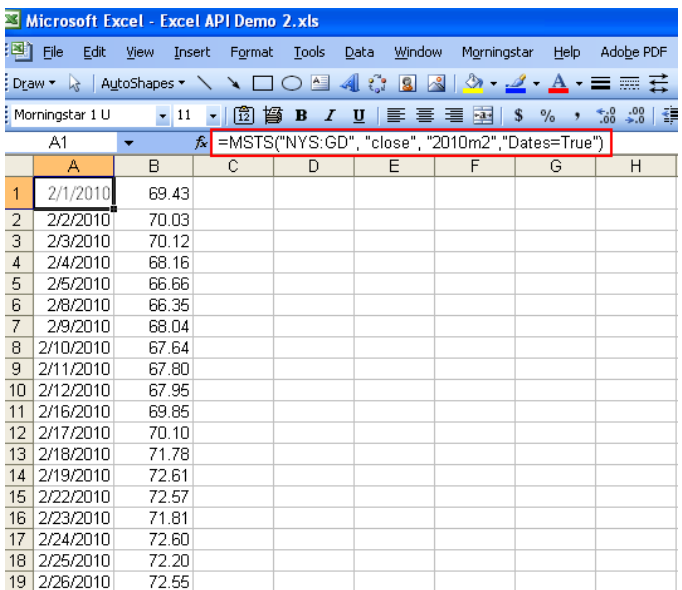

Example 2: to retrieve daily closing prices for the first quarter of 2010 =MSTS("NYS:GD", "close", "2010Q1","Dates=True")

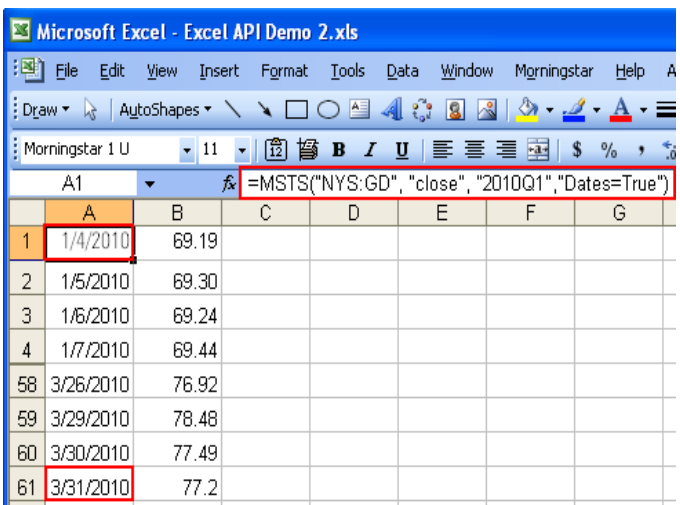

Example 3: to retrieve daily closing prices for the first half of the year, 2010 =MSTS("NYS:GD", "close", "2010S1","Dates=True")

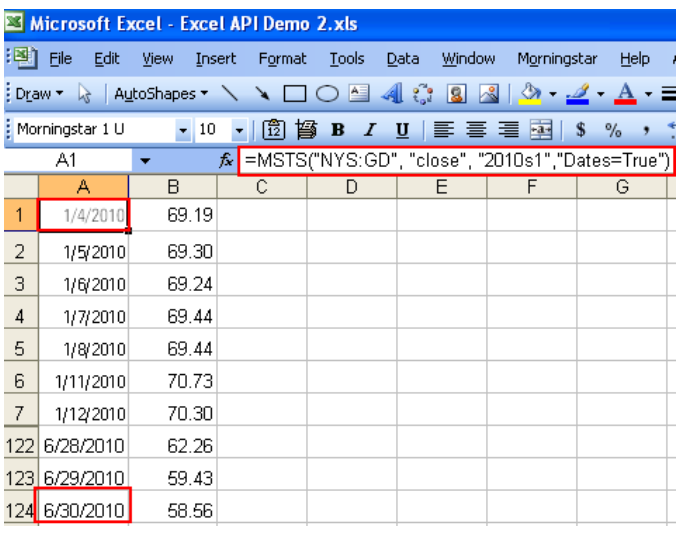

The table below shows the full range of configuration capability. In the Possible Values column, the first value is considered the default value with the exception of the rtype parameter. Therefore, if you do not specify a parameter explicitly, Morningstar API will use the first value by default.

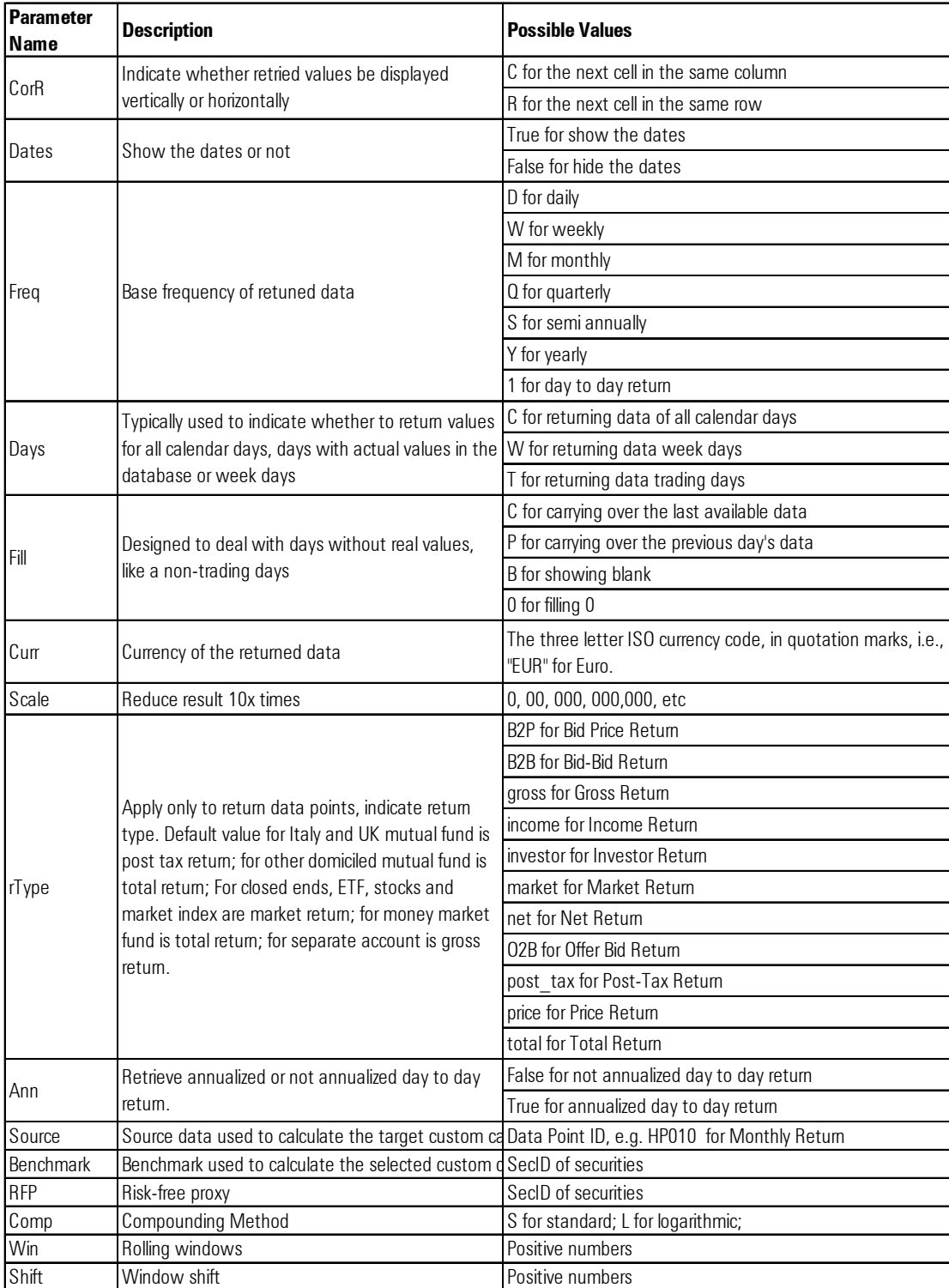

#### **3. MSDate (Morningstar Date)**

- ▶ Retrieve dynamic dates
- ▶ Examples: = MSDATE("Imktclose")

MSDate is designed to provide more convenience in defining time periods or effective dates. For example, MSDate can be used to dynamically retrieve last year end, last quarter end, last month end, last week end and last market close date. This function is considered necessary when you need to move time windows dynamically. Below is a table of these important dates.

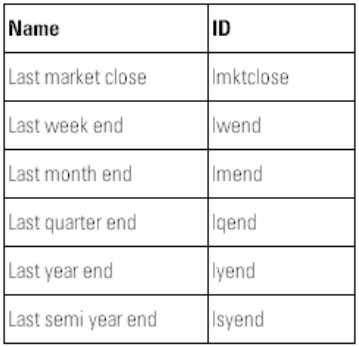

Example 1: to retrieve the date for last year end

#### =MSDATE("lyend")

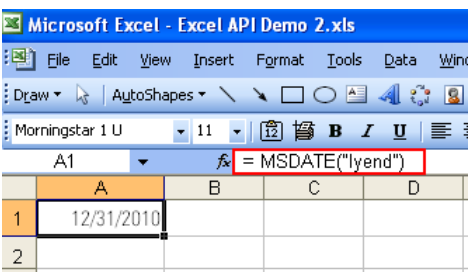

Example 2: to retrieve the date for last quarter end

 $=$  MSDATE("lqend")

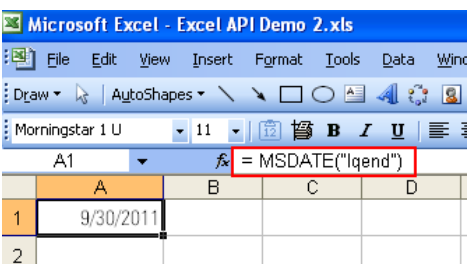

#### **4. MSHOLDING (Morningstar Holding Data)**

- ▶ Retrieve holding data
- Require 2 parameters to retrieve latest holding: portfolio ID and position ID
- Require 4 parameters to retrieve historical holding: portfolio ID, position ID, start date, end date
- Example: = MSHOLDING("VFIAX","ISIN",),

=MSHOLDING("SAUSA000WL;SA","TICKER","1/1/2011","12/31/2011")

MSHOLDING is designed for retrieving holdings of portfolios. MSHOLDING requires at least two parameters to retrieve the latest holding, portfolio ID and position ID. Portfolio IDs are ticker, ISIN, CUSIP and Morningstar SecID, the same as security identifiers of MSDP and MSTS. Position IDs define the output IDs of holdings and could be ticker, ISIN, CUSIP and Morningstar SecID.

MSHOLDING requires a minimum of four parameters to get historical holdings, portfolio ID, position ID, start date and end date.

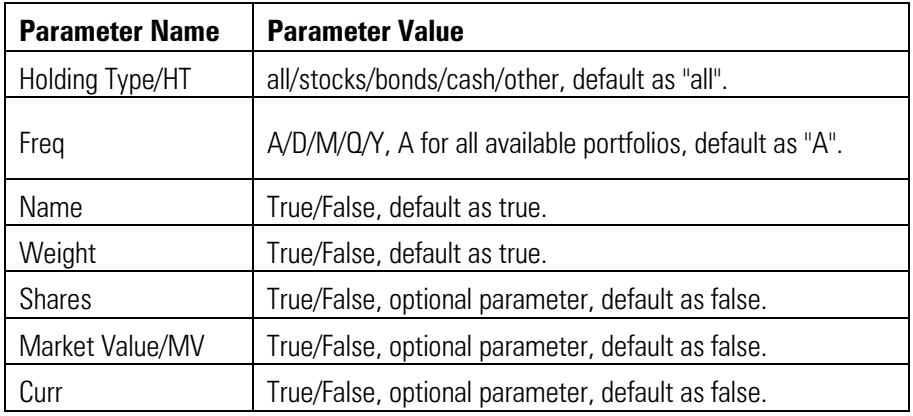

Additional parameters are offered to meet more needs. The table below shows all additional parameters.

### Example 1: to retrieve latest holdings

=MSHOLDING("FOUSA00CJ8","ISIN")

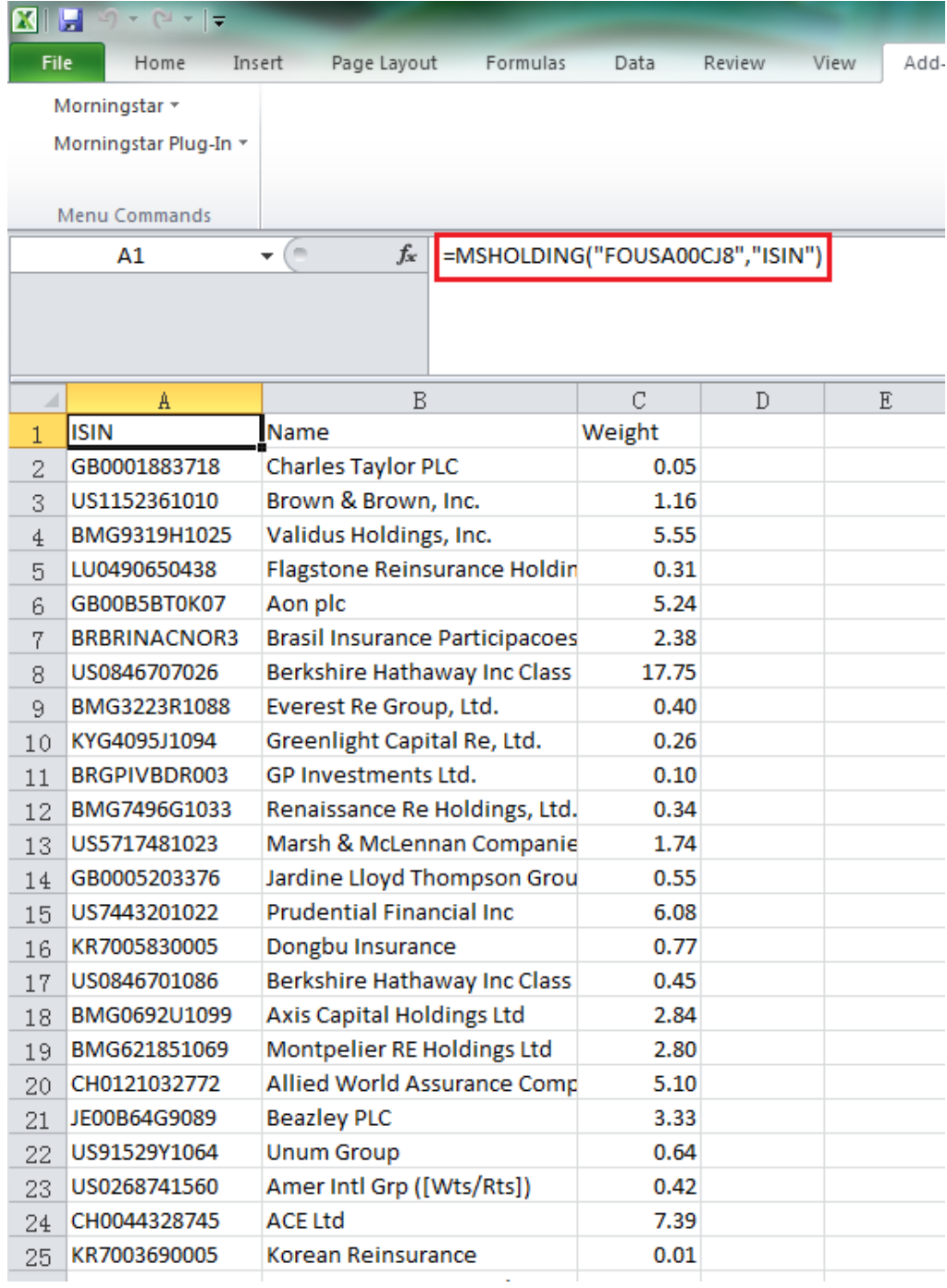

### Example 2: to retrieve market value of latest holdings

=MSHOLDING("GSSMX","ISIN","market value=true")

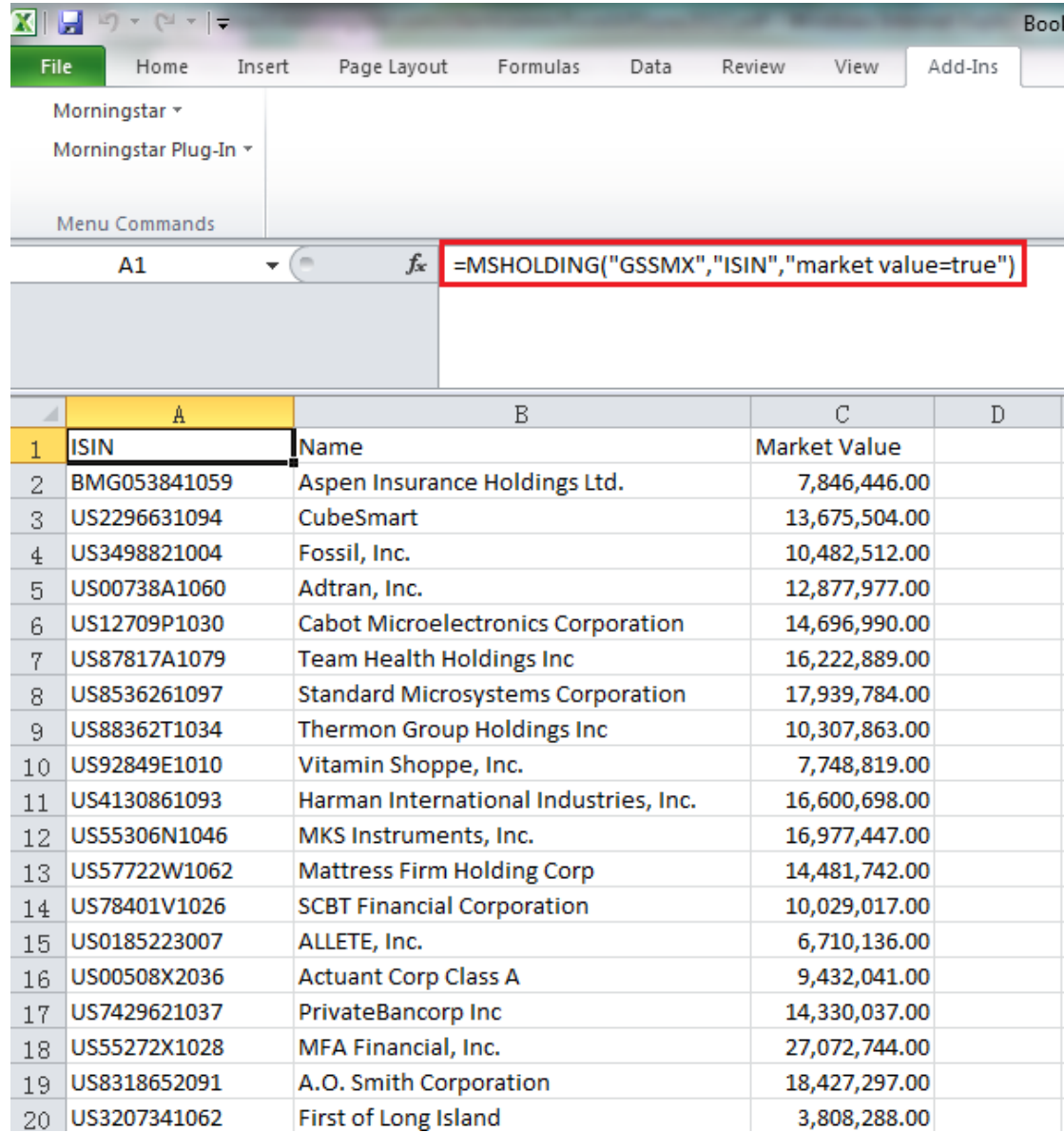

### Example 3: to retrieve number of shares and currency of latest holdings

=MSHOLDING("FOUSA00CJA;FO","Ticker","shares=true,curr=true")

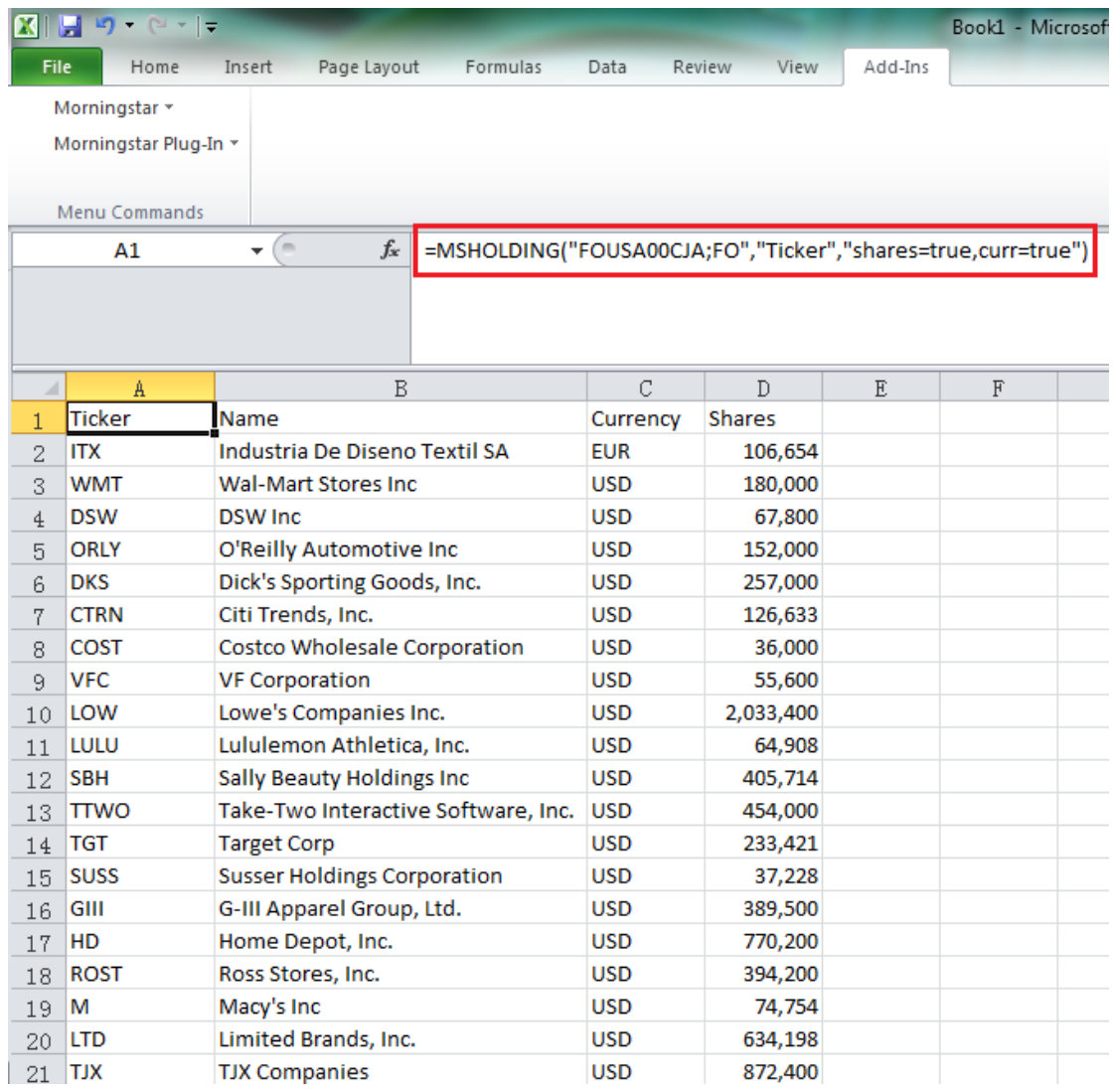

### Example 4: to retrieve historical holdings

=MSHOLDING("FOUSA00EMV;FO","CUSIP","1/1/2011","12/31/2011")

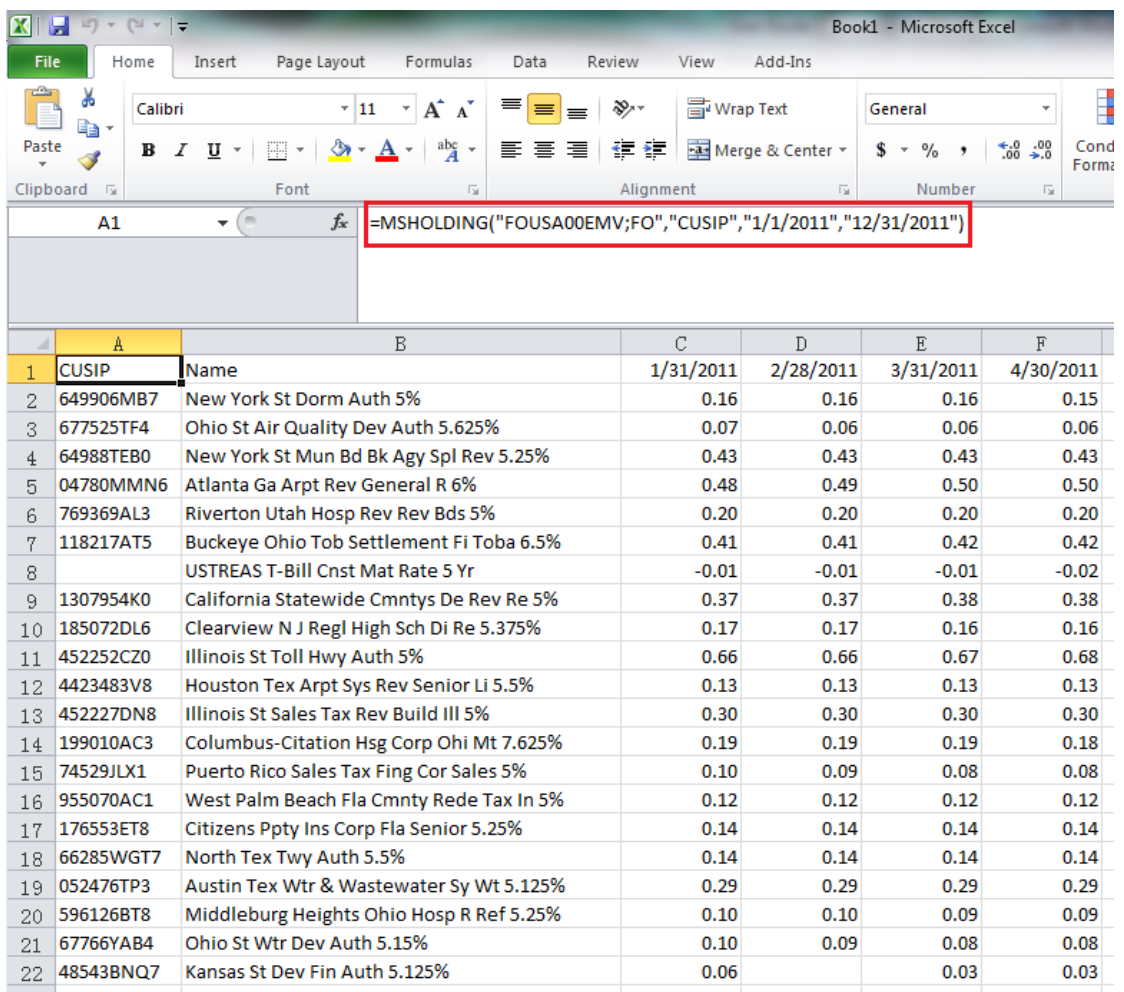

#### Example 5: to retrieve historical stock holdings

=MSHOLDING("PBFBX","ISIN","1/1/2012","6/30/2012","Freq=A,Holding type=stocks,MV=true,name=true")

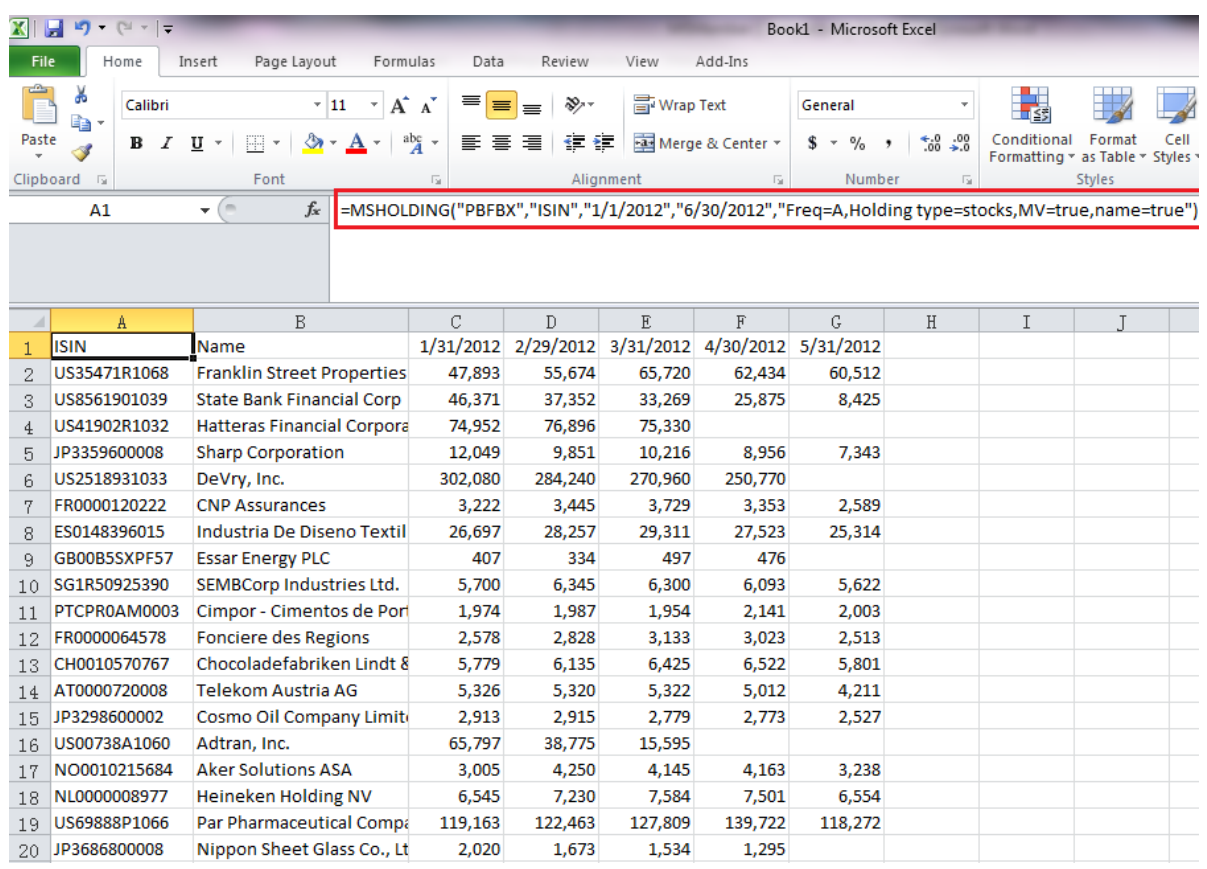

#### **5. MSMEMBER (Morningstar Fund groups)**

- ▶ Retrieve IDs of investment list or search saved in Direct
- Require 3 parameters to retrieve IDs of investment list or search: Source ID, Group Value and Security ID.
- Example: =MSMEMBER("L","SAMPLE-US OE","SecId")

MSMEMBER is designed for retrieving the IDs of all members of an investment list or a search, which is saved in Direct. MSMEMBER requires three parameters, Source ID, Group Value and Security ID. Source ID defines the source, "L" for investment list and "S" for search. Group Value is investment list name or search name. Security ID defines the output IDs of members and could be ISIN, Ticker, CUSIP, and SecID.

Additional parameter "CorR" is offered to indicate whether retried values are displayed vertically or horizontally, "C" for the next cell in the same column and "R" for the next cell in the same row.

### Example 1: to retrieve IDs of members for an investment list

=MSMEMBER("L","ITALY TEST FUNDS","ISIN")

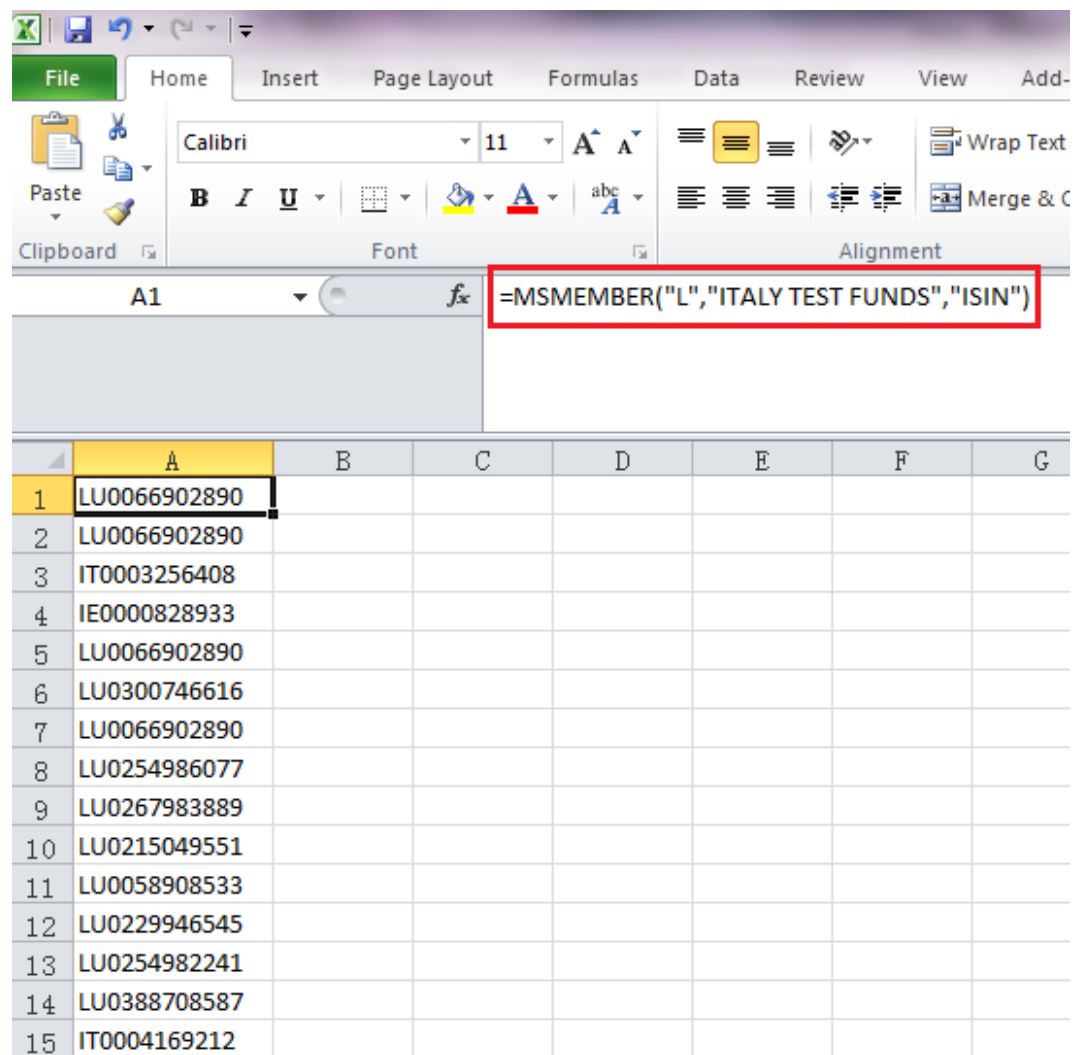

#### Example 2: to retrieve IDs of members for a search

=MSMEMBER("S","5 STAR","SecId","CORR=R")

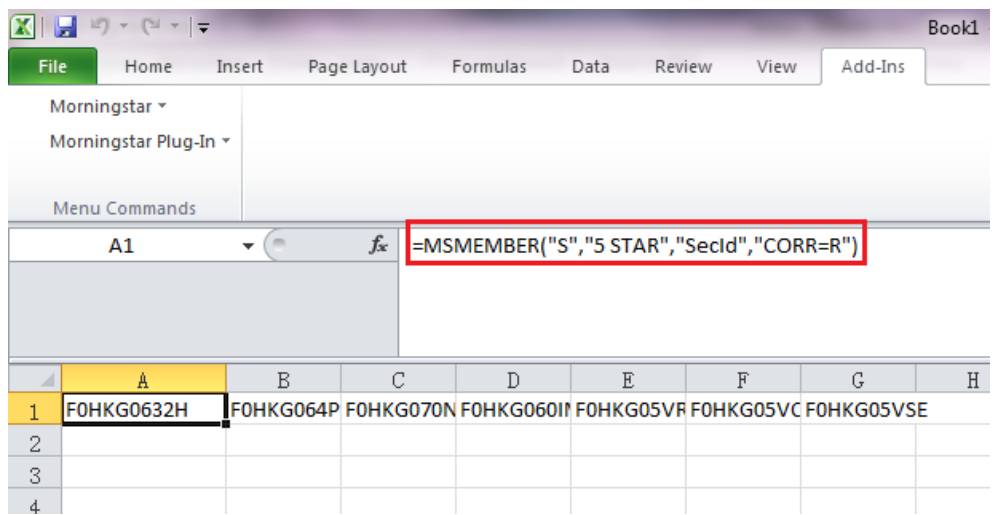

#### **Data Retriever Wizard**

Data Retriever Wizards (investment data retriever wizard and economic data retriever wizard) are convenient tools to specify your data needs. If you are building a new formula into a cell, you need to find Data Retriever wizards from the menu indicated below. Data wizards are applicable for MSDP, MSTS, MSHOLDING and MSMEMBER functions, but not applicable for the MSDate function, since you can "show dates" as seen in the image below.

1. Before you launch the wizard, click on a cell where the resulting formula will be entered (e.g. A1). Proceed to go to the Morningstar add-in and click on Investment Data or Economic Data.

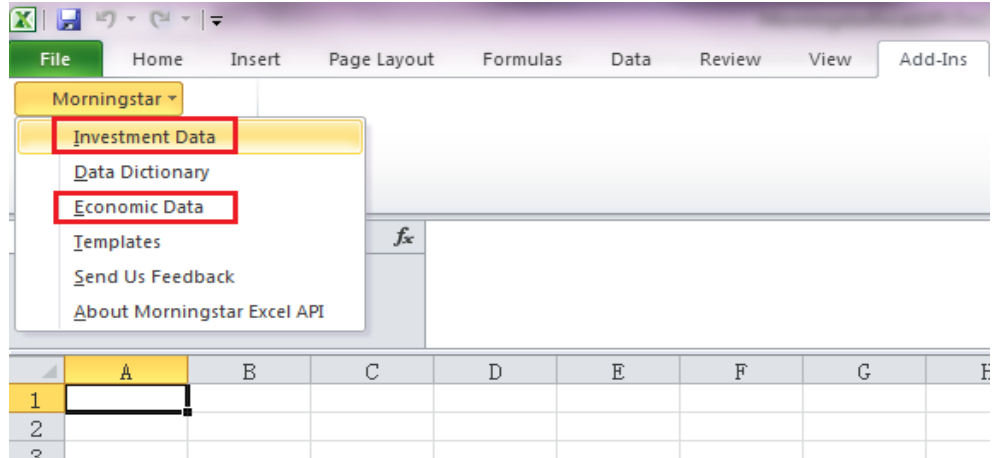

2. For demonstration purposes, we will discuss the **Investment Data Retriever Wizard** first and fill in the necessary criteria to generate your formula. Investment Data Retriever Wizard has two tabs:

- the Securities tab is for funds, stocks, indices and separate accounts
- the Portfolio Management tab is for accounts, model portfolios and custom benchmarks.

There are three sub-tabs available in the Securities tab: Attribute/Time Series, Holdings and Identifier and two subtabs available for Portfolio Management tab: Attribute/Time Series and Holdings. As we go through each sub-tab, notice the formulas in the bottom box.

#### **Attribute/Time Series Sub Tab**

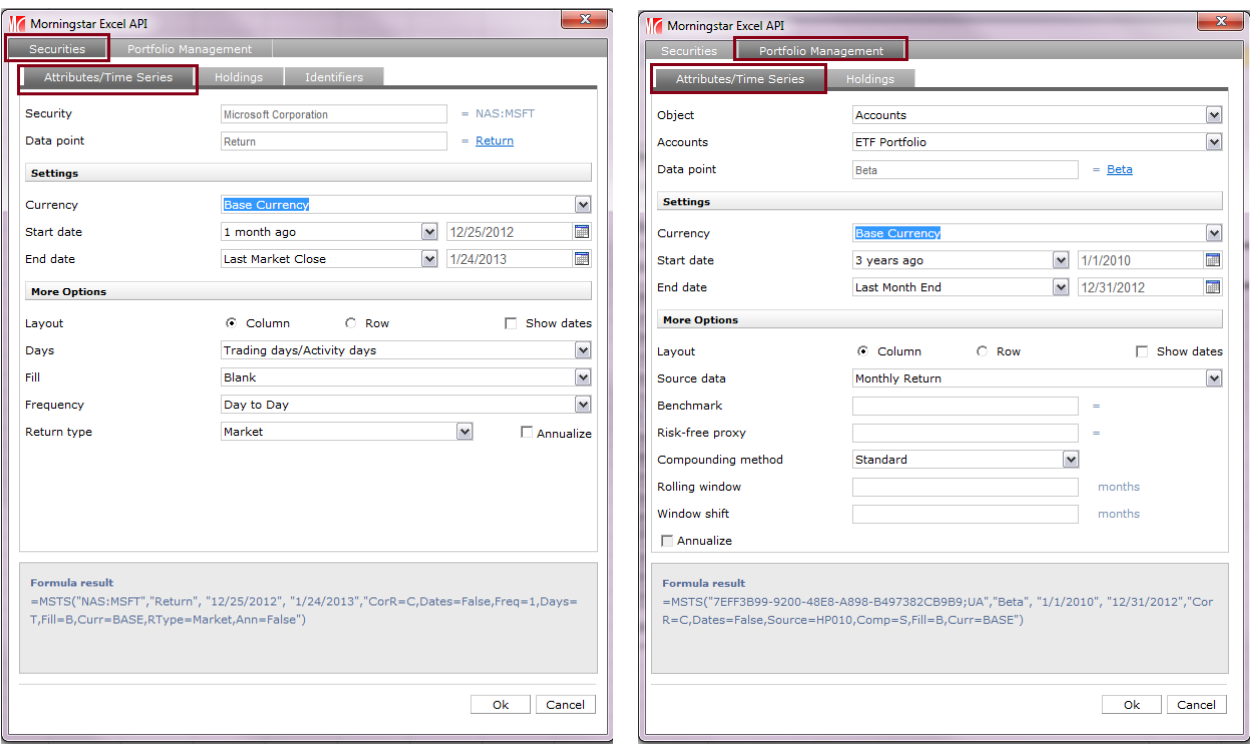

Supplementary/Time Series sub-tab is applicable for MSDP and MSTS functions.

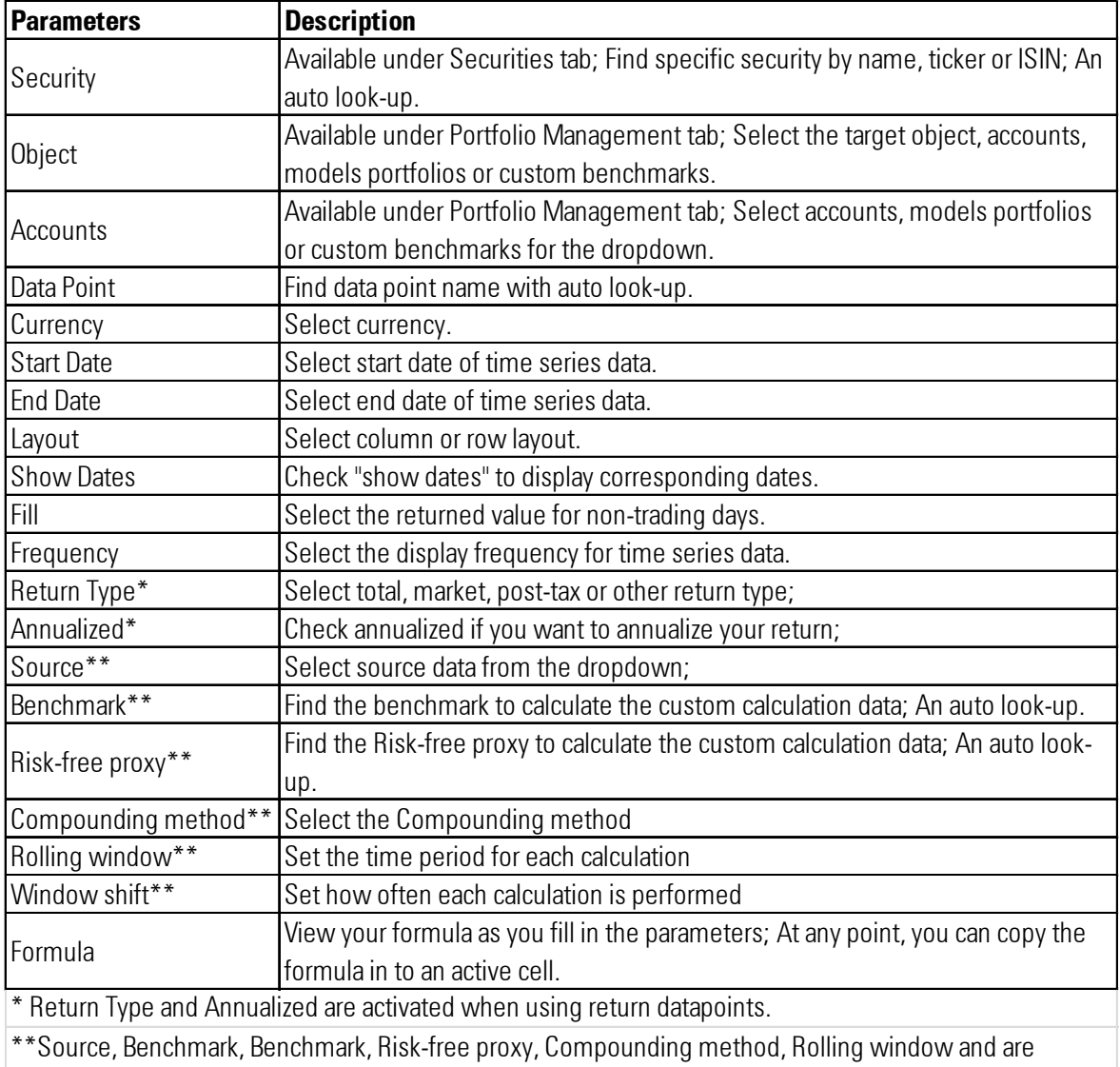

activated when using custom calculation datapoints.

### **Holdings**

Holdings sub-tab is applicable for MSHOLDING function.

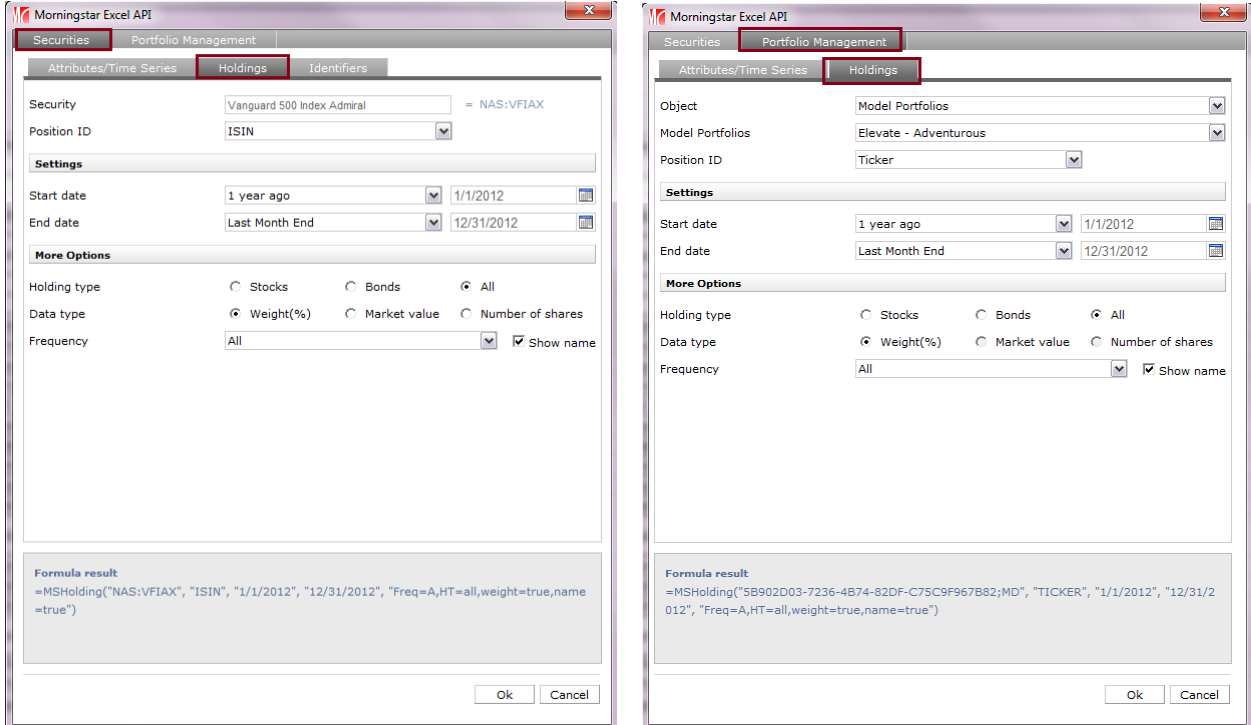

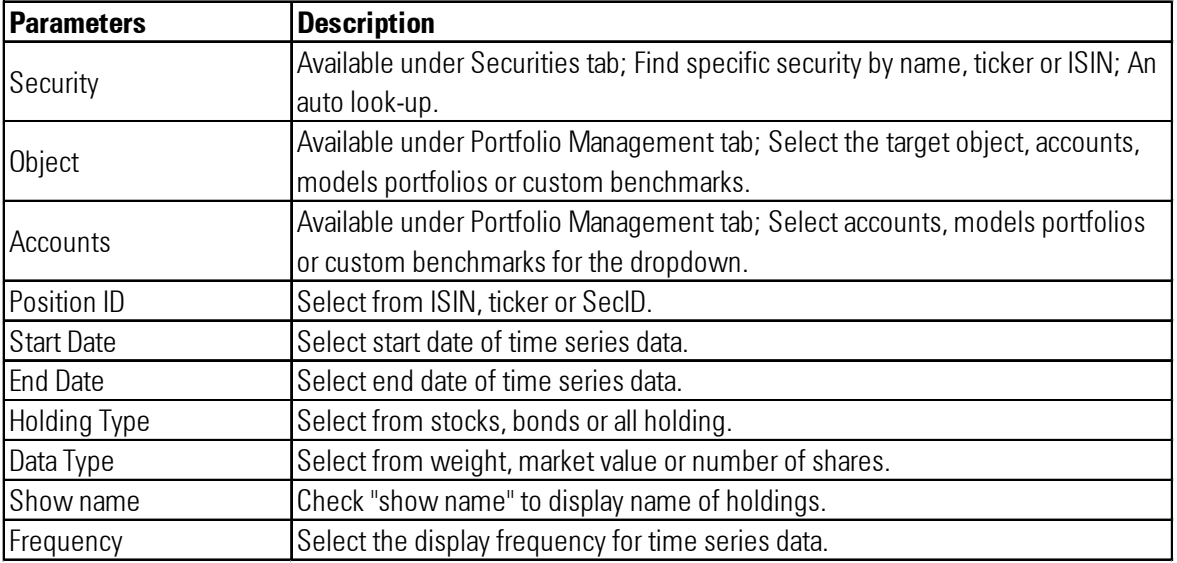

### **Identifiers**

J

Identifiers sub-tab is applicable for MSMEMBER function.

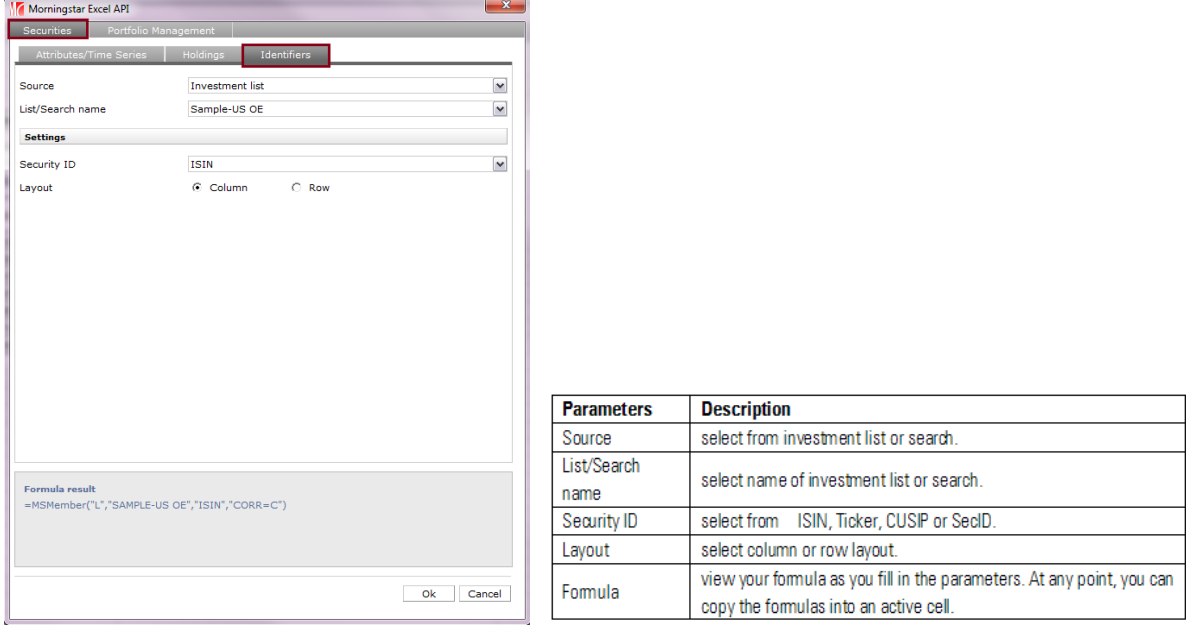

3. Let's now turn our attention to **Economic Retriever Wizard** which is applicable to MSDP and MSTS functions to retrieve discrete and series value of economic indicators.

#### **Criteria Tab: to set criteria and select indicators**

- Country: both country level and US regional level indicators are available; a country tree is provided.
- **Concept: select concept from dropdown list. Concept is a broad category of indicators.**
- Category: select category from dropdown list. Category is sub-classification of Concept.
- Location: applicable for US regional indicators only. Type a key word in the box and API will search by "contain" logic.
- Name: type a key word in the box and API will search by "contain" logic.
- **Figurency: select disclosure frequency of indicators.**

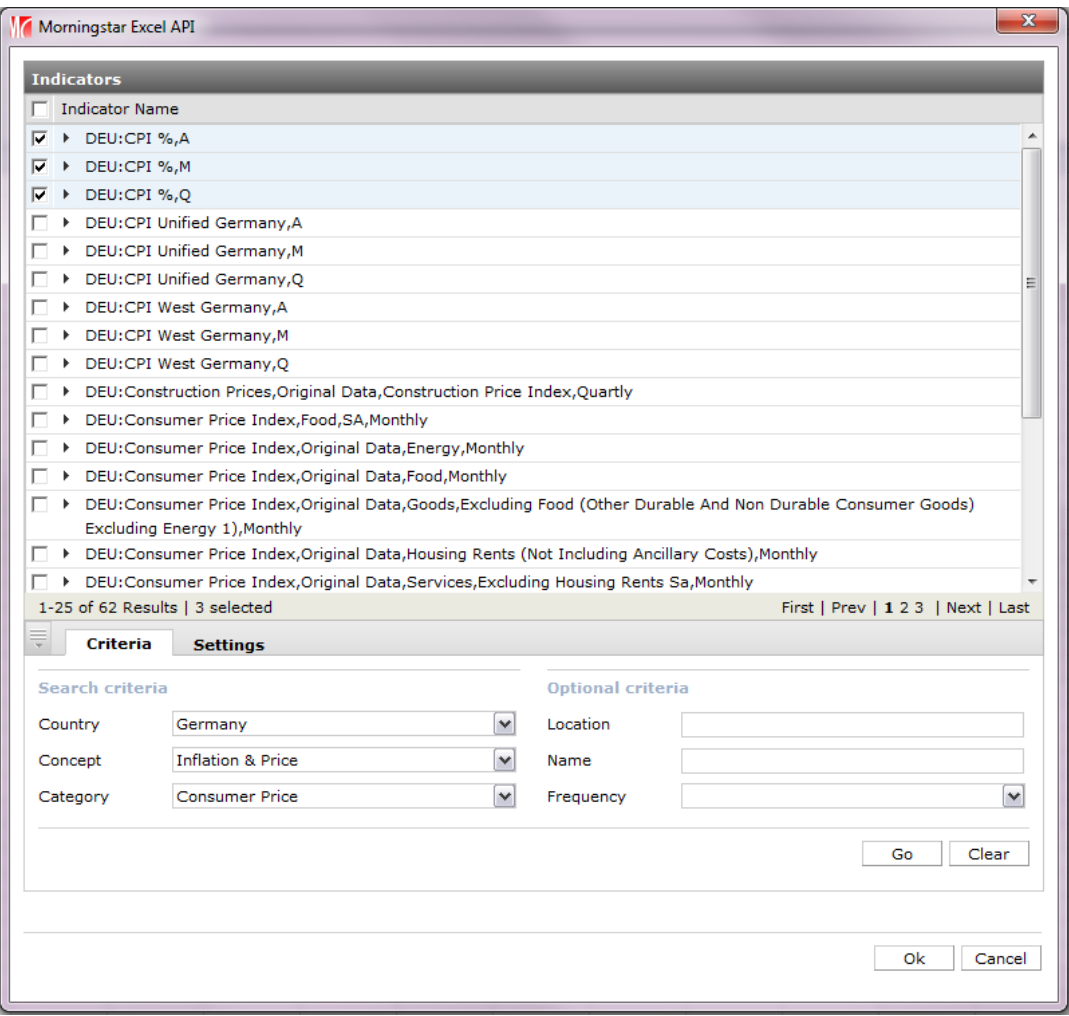

#### **Settings Tab: to define more information**

- Display: pick up the data point for selected indicators.
- Start date: select start date of series value.
- End date: select end date of series value.
- **Layout: select column or row layout.**
- **Show Dates: check "show dates" to display corresponding dates.**
- Days: select from trading days/activity days, calendar days or weekdays.
- Fill: select the returned value for non-trading days.

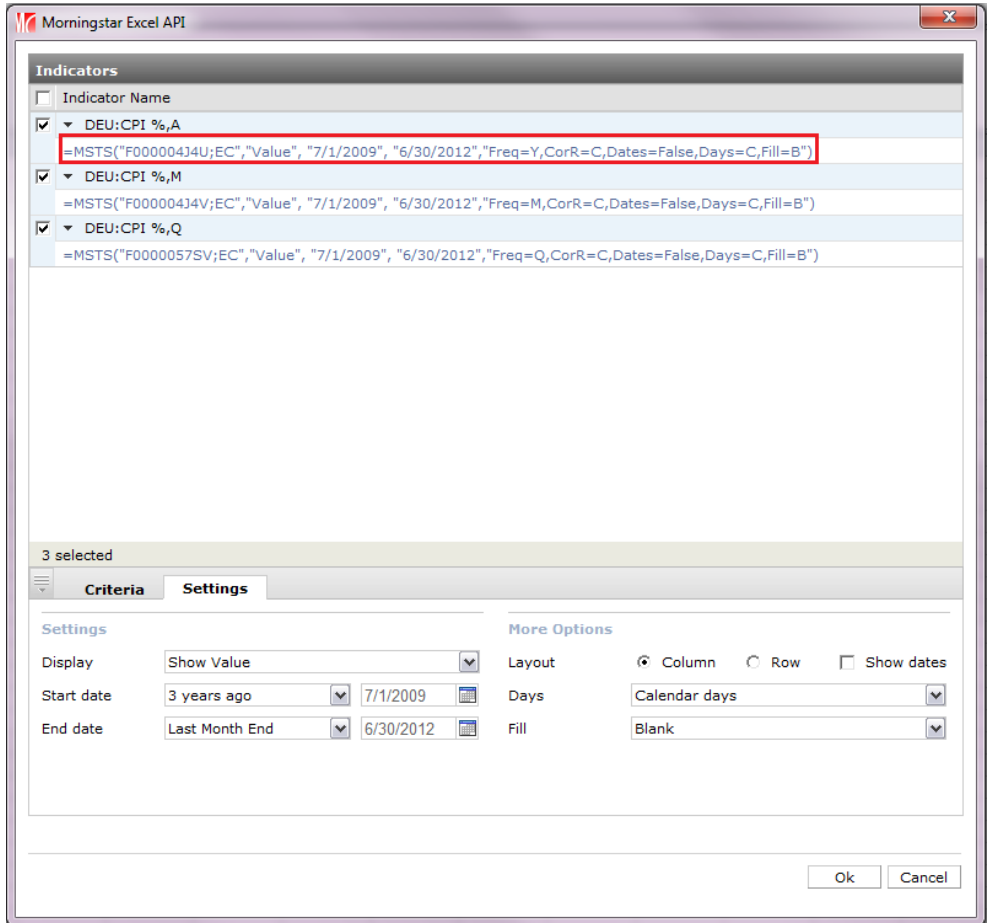

Once complete with your settings, click OK and your result will be displayed in Excel.

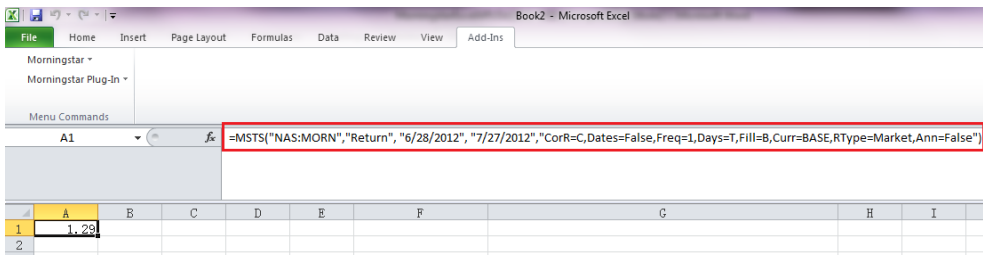

#### **Dash Code Functions**

Dash codes in Morningstar Excel API is an extension of the data retrieval functions where you can specify the start and end date in relation to a chosen number of periods before the current date or specified end date (i.e. "Latest  $-w1$ " will set the date to the end of the previous week). Multiple dash codes can be used in one date function. You also have the benefit of setting up floating time periods.

#### **Parameters:**

- Latest This will be yesterday's date as the current day's price will not have been collected yet. Latest can also be used in conjunction with the codes below by adding the codes onto the end of latest (e.g. Latest-m3)
- **For start dates only** use the chosen end date plus a dash code. In the start date field if users enter just a dash code (e.g.'-w3' rather than 'latest-w3') the system will use the user specified end date and apply the dash code logic to that to find the start date. E.g. If the end date is 'latest-w2' and the start date is just '–w3'. The start date would go back 3 weeks from the end date (i.e. it would go back 5 weeks in total]

*Examples below use a date of 12th April 2011 as the latest date. The actual date is the 13th April.*

- **+/-D** Goes forward/back the required number of working days, only includes Mon-Friday days. E.g. Latest–d5 will go back to 5th April 2011. (For a start date API would show this as 6th April 2011).
- **+/-W** Goes forward/back the required number of weeks and then to the previous Saturday point. E.g. Latest–w1 would return the 2nd April 2011 (back one week to the 5th April (Tuesday) then go back to the prior Saturday. (For a start date API would show this as 3rd April 2011)
- **+/-M** Goes forward/back the required number of Months and then to the previous Month end point. E.g. Latest–m0 it would go back to 31st March 2011. (For a start date API would show this as 1st April)
- **+/-C** Goes forward/back the required number of Calendar months to the same date in the month E.g. Latest–c3 would go back to the 12th Jan 2011. (For a start date API would show this as 13th Jan)
- **+/-Q** Goes forward/back the required number of quarters and then to the previous quarter end point E.g. Latest-Q2 would go back to 30th Sep 2010. (For a start date API would show this as 1st Oct 2010)
- **+/-S** Goes forward/back the required number of 6 month periods then to the previous Dec/June end point e.g. Latest-s1 would go back to 31st June 2010. (For a start date API would show this as 1st July 2010)

- **+/-X** Goes forward/back the required number of years and then to the previous year end point E.g. Latest-x4 would go back to 31st Dec 2006. (For a start date API would show this as 1st Jan 2007)
- **+/-Y** Goes forward/back the required number of years and then to the previous month end point E.g. Latest –y1 would go back to 31st March 2010. (For a start date API would show this as 1st April 2010)
- **■**  $+/-G$  Goes forward/back the required number of calendar years to the same point in the month E.g. Latest –g1 would go back to 12th April 2010. (For a start date API would show this as 13th April 2010)

#### **Manually Write Dash Codes in MSTS function**

Example 1 (generated on  $9/29/2011$ ): when latest= $9/28/2011$ , start date= $9/1/2011$ , end date= $9/28/2011$ =MSTS("NAS:JGBAX","Return", "latest-m0", "latest","Dates=True,Freq=d,Days=C,RType=total")

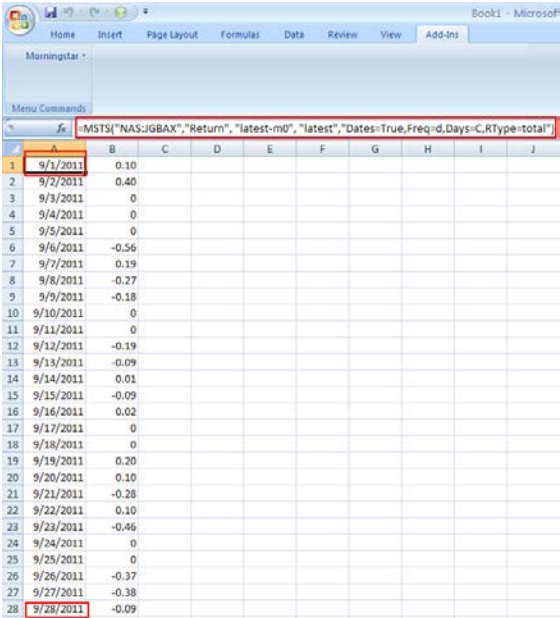

Example 2 (generated on  $9/29/2011$ ): when latest= $9/28/2011$ , start date=1/1/2010, end date=12/31/2010. =MSTS("NYS:MMM","Close", "ED-1X", "latest-0X","Dates=True,Freq=d,Days=C,Fill=B")

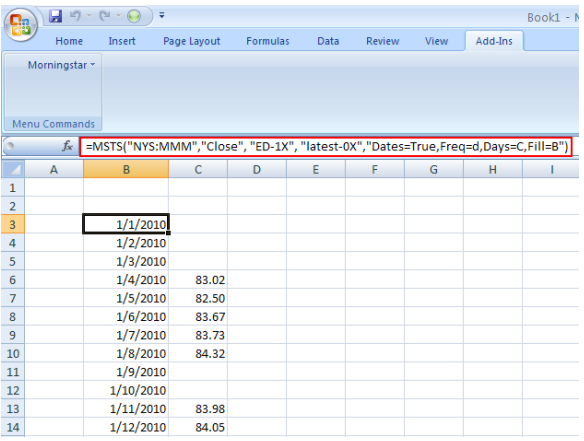

Example 3 (generated on  $9/29/2011$ ): when latest= $9/28/2011$ , start date=4/1/2011, end date=6/30/2011 =MSTS("NAS:PHDAX","NAV\_daily", "ED-1Q", "lqend","Dates=True,Freq=d,Days=C")

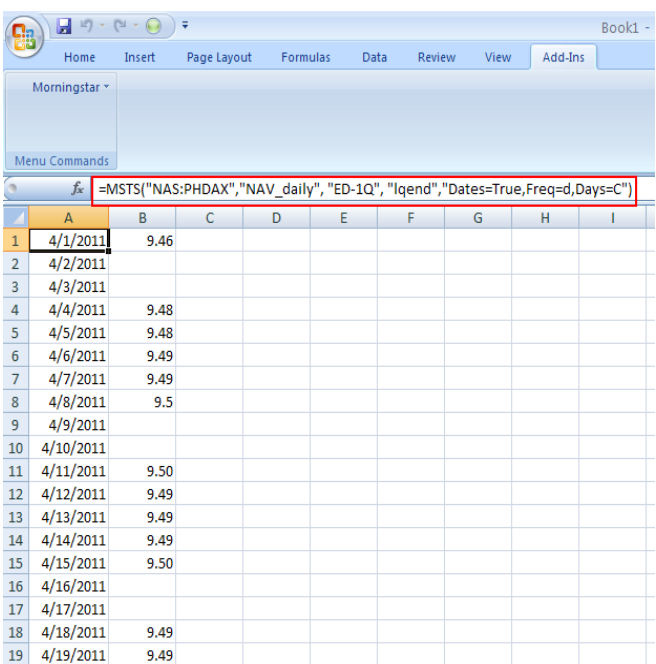

Example 4: when end date is specified to be April 6, 2011 plus 6 working days, i.e. April 14, 2011.

=MSTS("NAS:VIFSX","NAV\_daily","4/4/2011","4/6/2011+6d","dates=true,days=c")

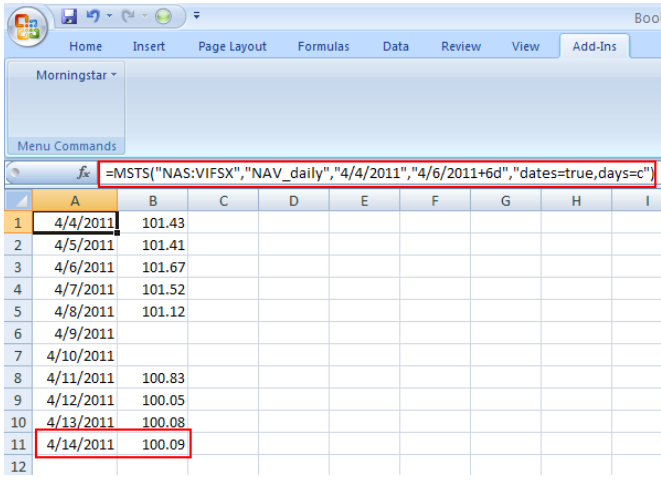

#### **Enter Dash Codes in Data Retriever Dialog**

To enter dash codes in Data Retriever Dialog, choose the End Dash Codes option in the Start date and End date drop down. The default dash code of "End date" is latest. Therefore, if you do not add an End date, the default is latest.

Example 1 (generated on 9/29/2011): when latest=9/28/2011, API will return daily closing price of Microsoft from 8/29/2011 to 9/28/2011.

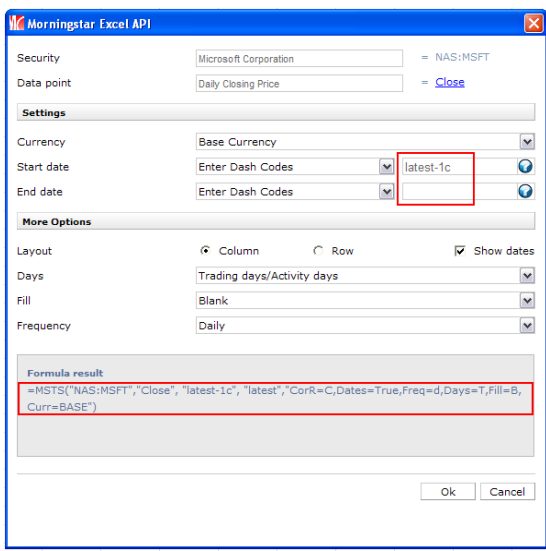

Example 2: use –Ow as the End date which will take you back to the beginning of the current week and -2w as the Start date which will take you back to the start of two weeks ago.

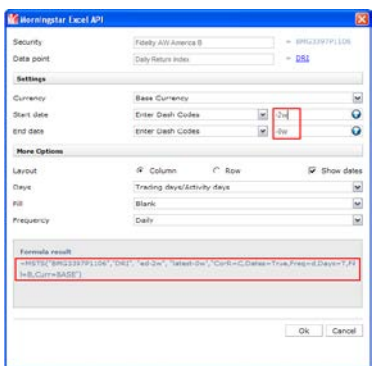

#### **Use Dash Codes in MSDate Function**

Dash code parameters can be used in MSDate function. When MSDates is referred to or included in MSTS as start date, API will automatically add one day for MSDate result and use it as start date for MSTS calculation.

### Example 1 (generated on  $9/29/2011$ ): When lmktclose =  $9/28/2011$ , in MSTS start date =  $8/1/2011$ , end date=8/31/2011

MSTS("GOOG","close",A1,A2,"dates=true,days=c");

A1: =MSDATE("lmktclose-1m"); A2: =MSDATE("lmktclose-0m").

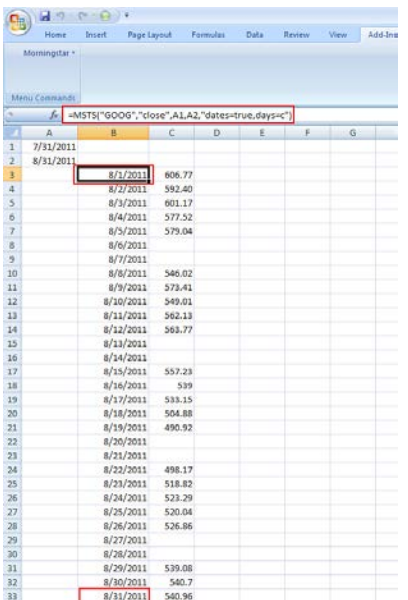

Example 2 (generated on  $9/29/2011$ ): When latest= $9/28/2011$ , in MSTS start date=1/1/2010, end

date=12/31/2010.

MSTS("XXX:9146","total\_ret", A1, A2,"Dates=True,Freq=m,Days=T");

A1: =MSDATE("latest-3s"); A2: =MSDATE("latest-1s").

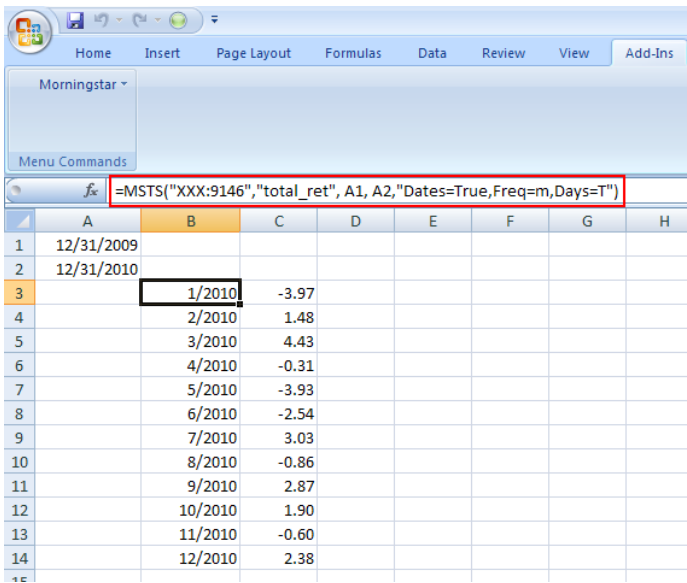

### Example 3: When  $lsyend = 6/30/2011$ , in MSTS start date = 7/1/2010, end date =  $6/30/2011$ .

=MSTS("NAS:PASAX","NAV\_daily", MSDATE("lsyend-2s"), MSDATE("lsyend"),"Dates=True,Freq=d,Days=C")

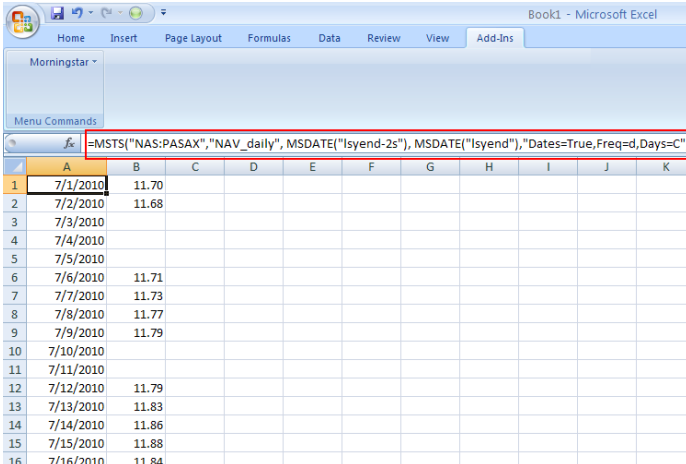

#### **Learning tools**

There are many tools to help you maximize the value of Morningstar Excel API. In addition to this user guide and the video provided on the first page, you have access to live sessions located in Morningstar Direct's training page as well as the data dictionary, templates, and FAQs located in Excel API landing page. Also, from the Morningstar Excel API add-in, you get easily get access to most of this information in addition to sending us feedback should you have any questions, concerns, or suggestions.

1. For example, go to your add-in and click on Data Dictionary.

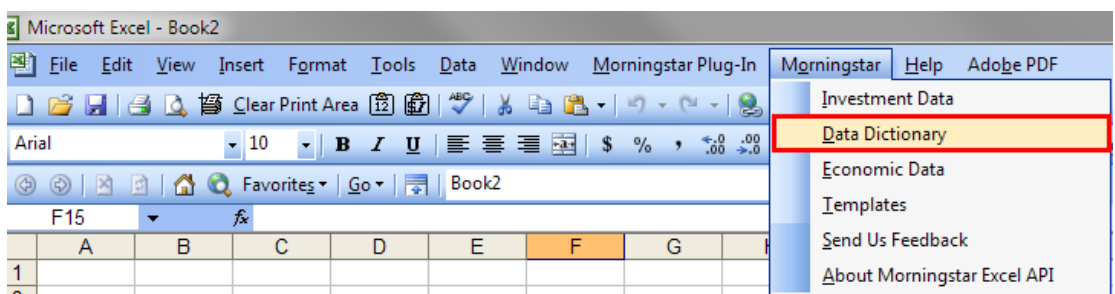

2. You will be taken to the Data Dictionary folder in the Morningstar Excel API landing page where you can build your knowledge of the available data points. Simply locate the universe or search for specific data point.

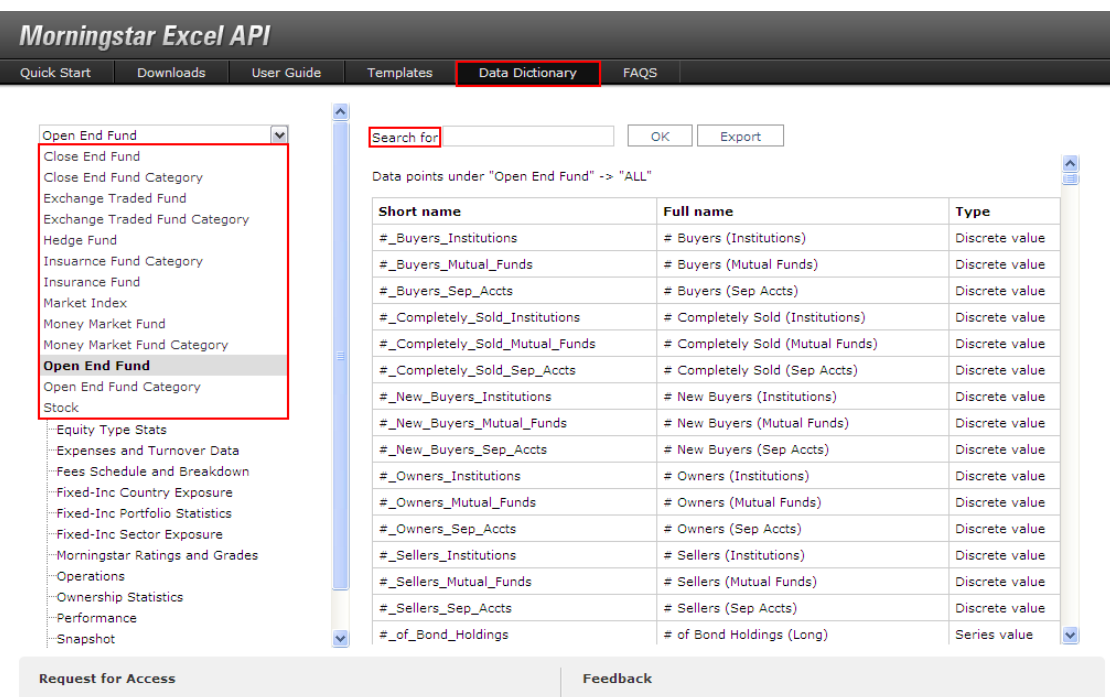

To use Morningstar Excel API, you need to have an account for Morningstar Direct and then you will have permission granted to Morningstar Excel API. Please click here to learn more about Morningstar Direct and click here to learn more for about Morningstar Excel API.

For your convenience, a sample is put in download package to help you start. And an initial series of templates are available under Templates. We invite you to help guide our template development by providing your feedback, wish lists, and ideas. Please click here and drop us a note. As always, thank you for your input!

3. Go back to the Morningstar add-in and this time, click on Templates.

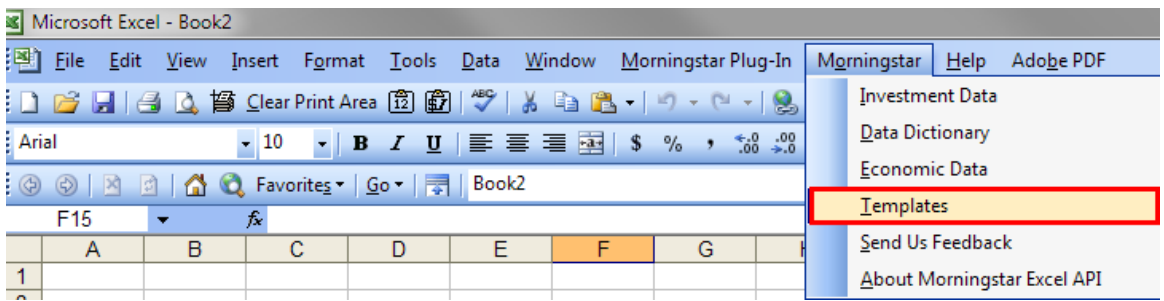

4. You will be taken to the Templates folder in the Morningstar Excel API landing page where you can utilize the templates to build your knowledge of Morningstar Excel API.

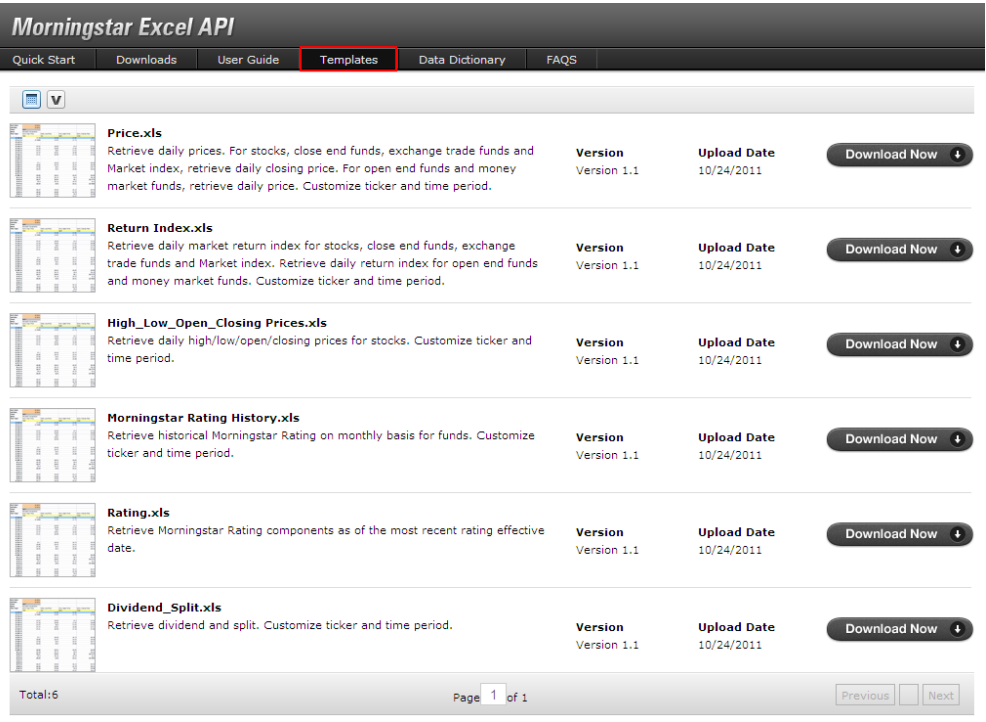

#### **Templates (created in Microsoft Excel 2010)**

- ▶ Asset Class Winners & Losers
- ▶ Correlation Matrix
- ▶ Best Month Worst Month Heatmap
- ▶ Year to Year Heatmap
- ▶ Fund Sheet
- ▶ Stock Sheet

#### **Asset Class Winners & Losers Template**

[Click Here to Access the Template](http://morningstardirect.morningstar.com/clientcomm/AssetClassWinnersLoserswithExcelAPI2.XLS)

Retrieve annual returns on 10 investments to visualize asset class fluctuations over time.

- 1. Be sure to install the latest version of Excel API (1.01.023), enable all macros, and open the attached file.
- 2. Log in with your Morningstar Direct credentials. "Ctrl  $+$  Alt  $+$  F9" will refresh the spreadsheet.
- 3. Enter your investments in the "Inputs" worksheet by entering a SecID, Ticker, or CUSIP into the cells in column B.
- 4. Once these investments have been entered, go back to the "Winners & Losers" worksheet.
- 5. Now press "Ctrl  $+$  Shift  $+$  R" to run a macro to sort the spreadsheet according to the investments entered.

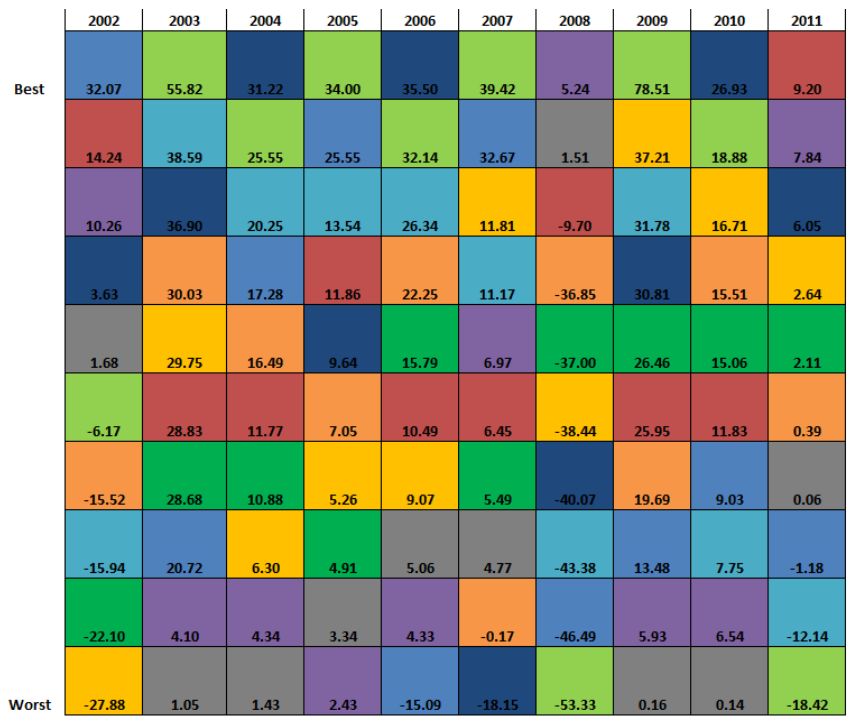

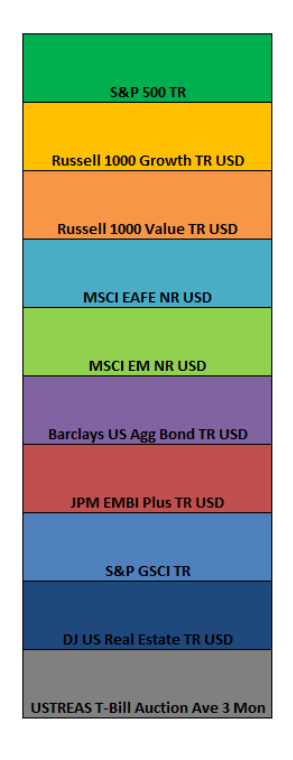

#### **Correlation Matrix Template**

[Click Here to Access the Template](http://morningstardirect.morningstar.com/clientcomm/CorrelationMatrixWithAPI.xlsx)

Retrieve 3 years of monthly returns on 20 investments to automatically create a correlation matrix containing conditional formatting. A red cell indicates high correlation and a blue cell indicates low correlation. Just enter tickers, SecIDs, or CUSIPs into the cells in column A.

**Correlation Matrix** Start Date: 5/31/2009 End Date: 5/31/2012

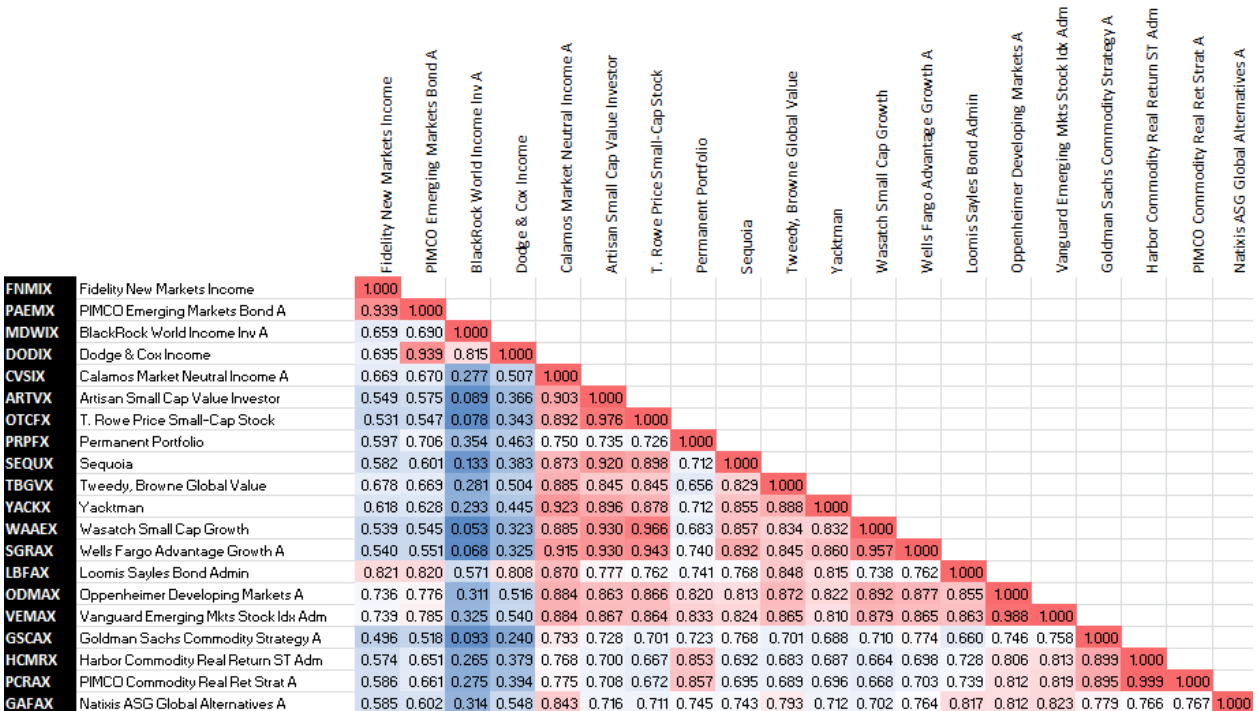

### **Best Month Worst Month Heatmap Template**

[Click Here to Access](http://morningstardirect.morningstar.com/clientcomm/BestMonthWorstMonthHeatmap.xlsx) the Template

Retrieve historical monthly returns to visualize seasonal market trends. Just enter a ticker, SecID, or CUSIP in cell A1. Quickly identify best and worst months dating back over 20 years.

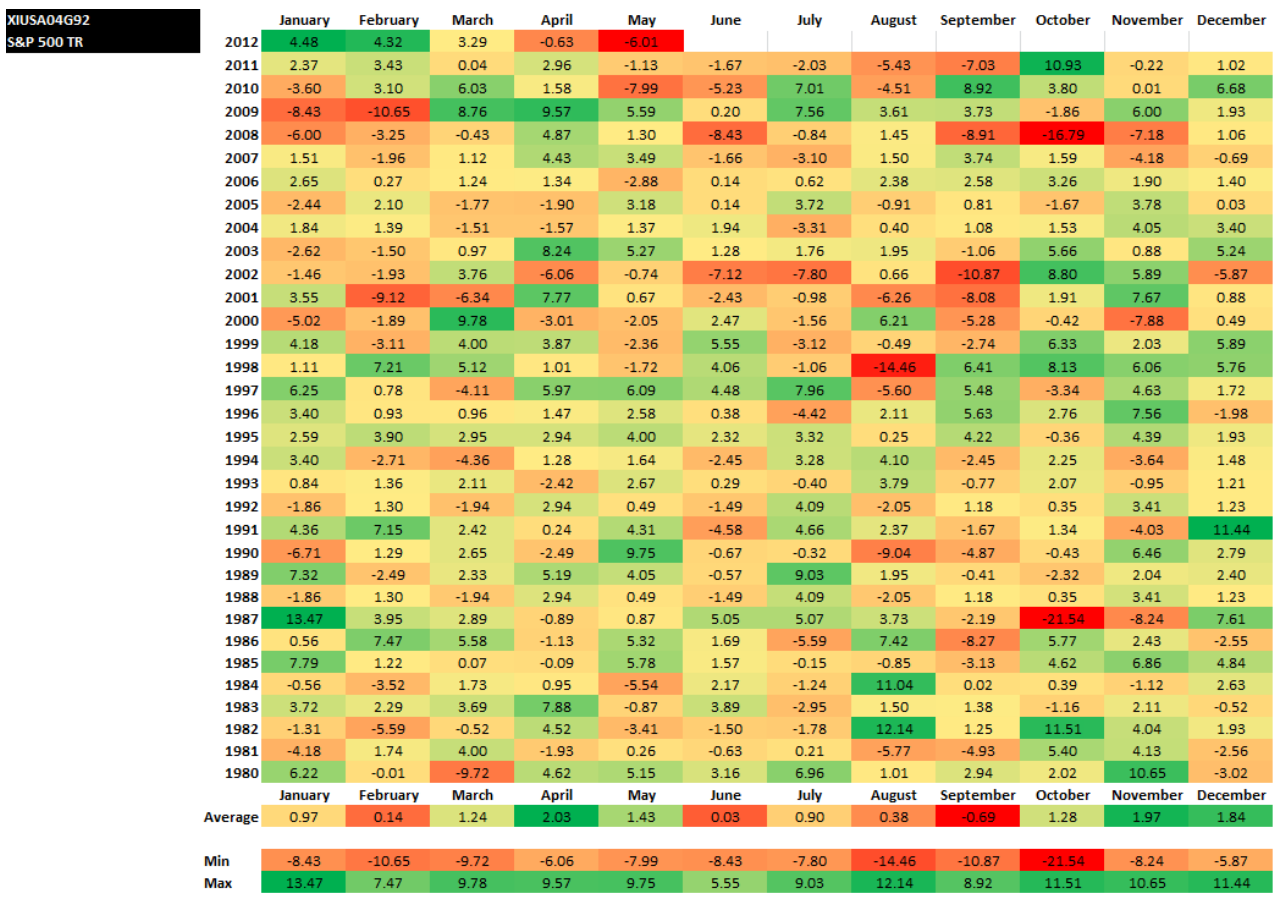

#### **Year to Year Heatmap Template**

[Click Here to Access the Template](http://morningstardirect.morningstar.com/clientcomm/YearToYearHeatmap.xls)

Retrieve a matrix of returns to illustrate multiple holding periods of any investment. Just enter a ticker, SecID, or CUSIP in cell A2.

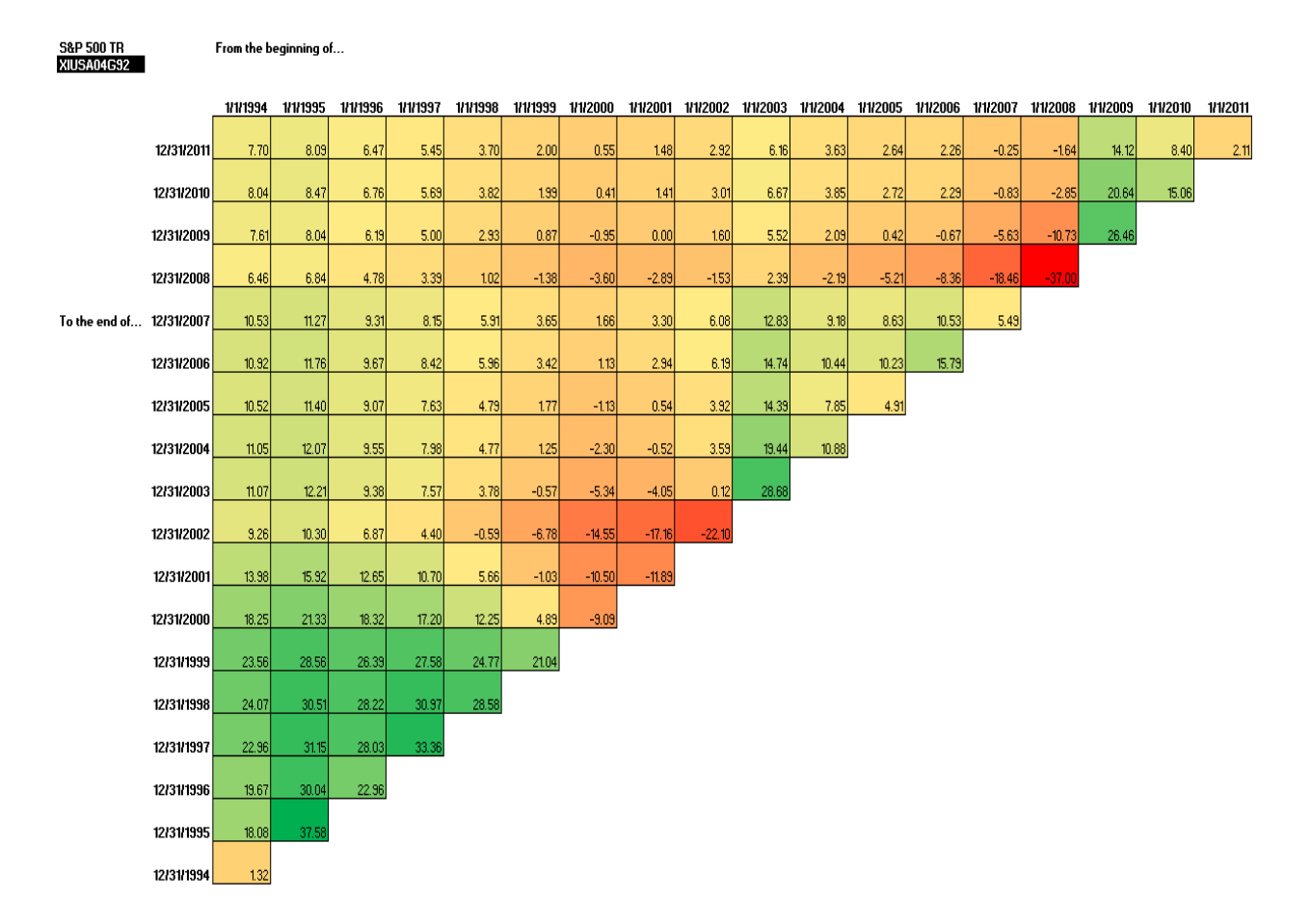

### **Yield Curve Template**

[Click Here to Access the Template](http://morningstardirect.morningstar.com/clientcomm/ExcelAPIYieldCurve.xls)

Retrieve dynamic yield curve and credit spread charts updated on a monthly basis.

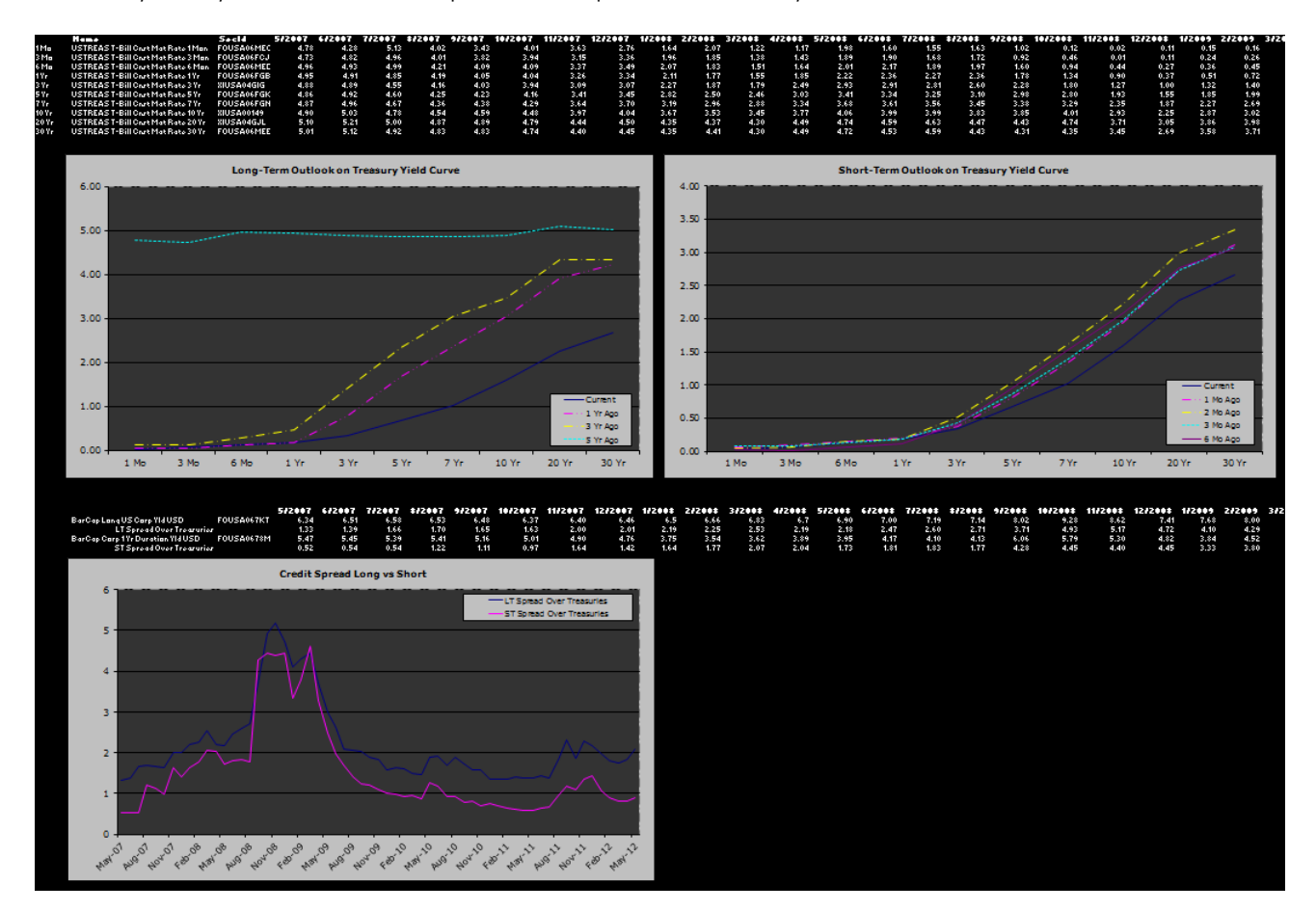

#### **Fund Sheet Template**

#### [Click Here to Access the Template](http://morningstardirect.morningstar.com/clientcomm/FundSheetforExcel2010.xls)

Retrieve managed portfolio content such as performance relative to benchmark, allocation, risk statistics, asset flows, and more. Just enter the ticker, SecID, or CUSIP into cell B1.

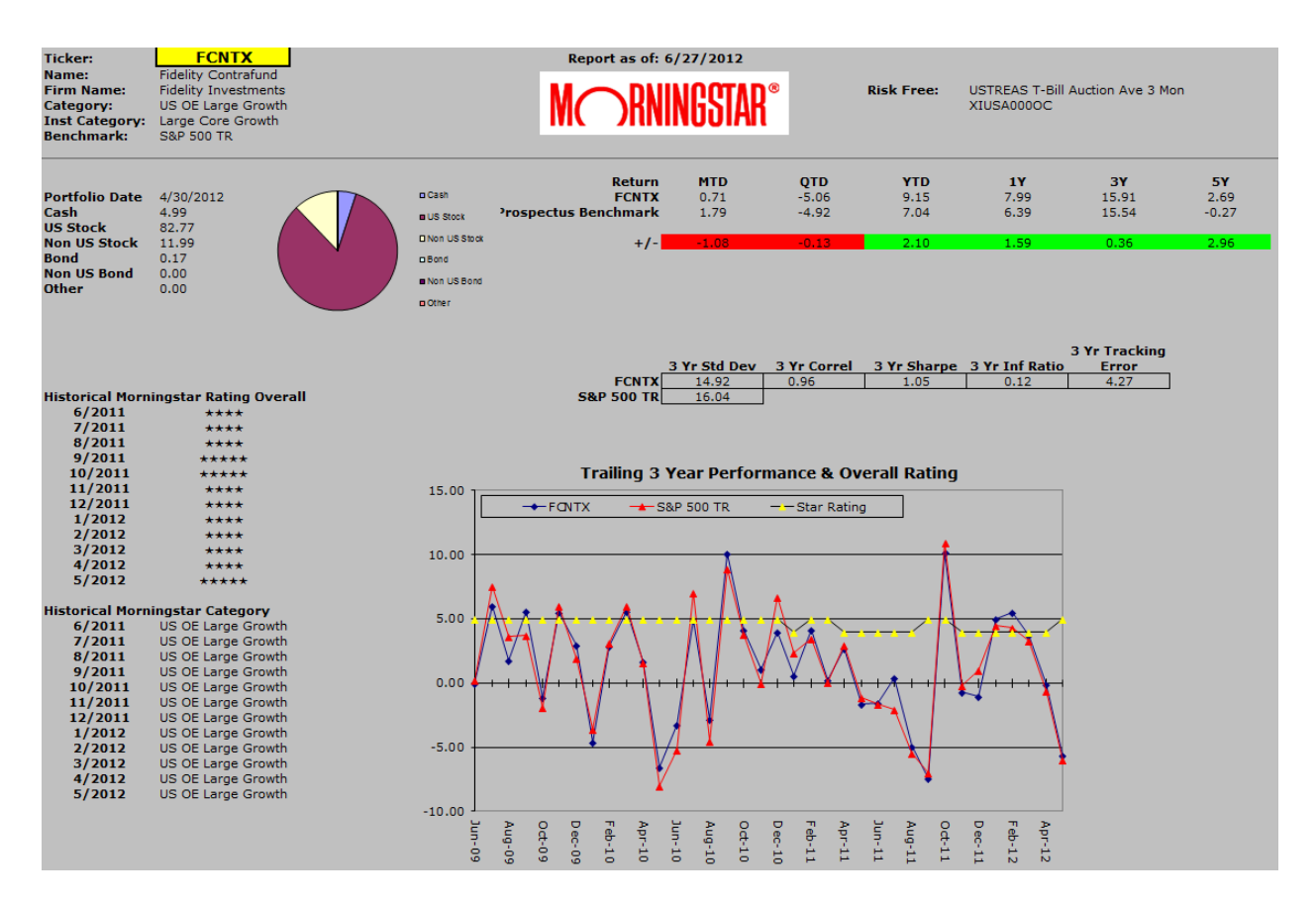

#### **Stock Sheet Template**

#### [Click Here to Access the Template](http://morningstardirect.morningstar.com/clientcomm/StockSheetForExcel2010.xls)

Retrieve dynamic equity content including price, performance, balance sheet data, income statement data, cash flow statement data and more. Just enter the ticker, SecID, or CUSIP into cell B1.

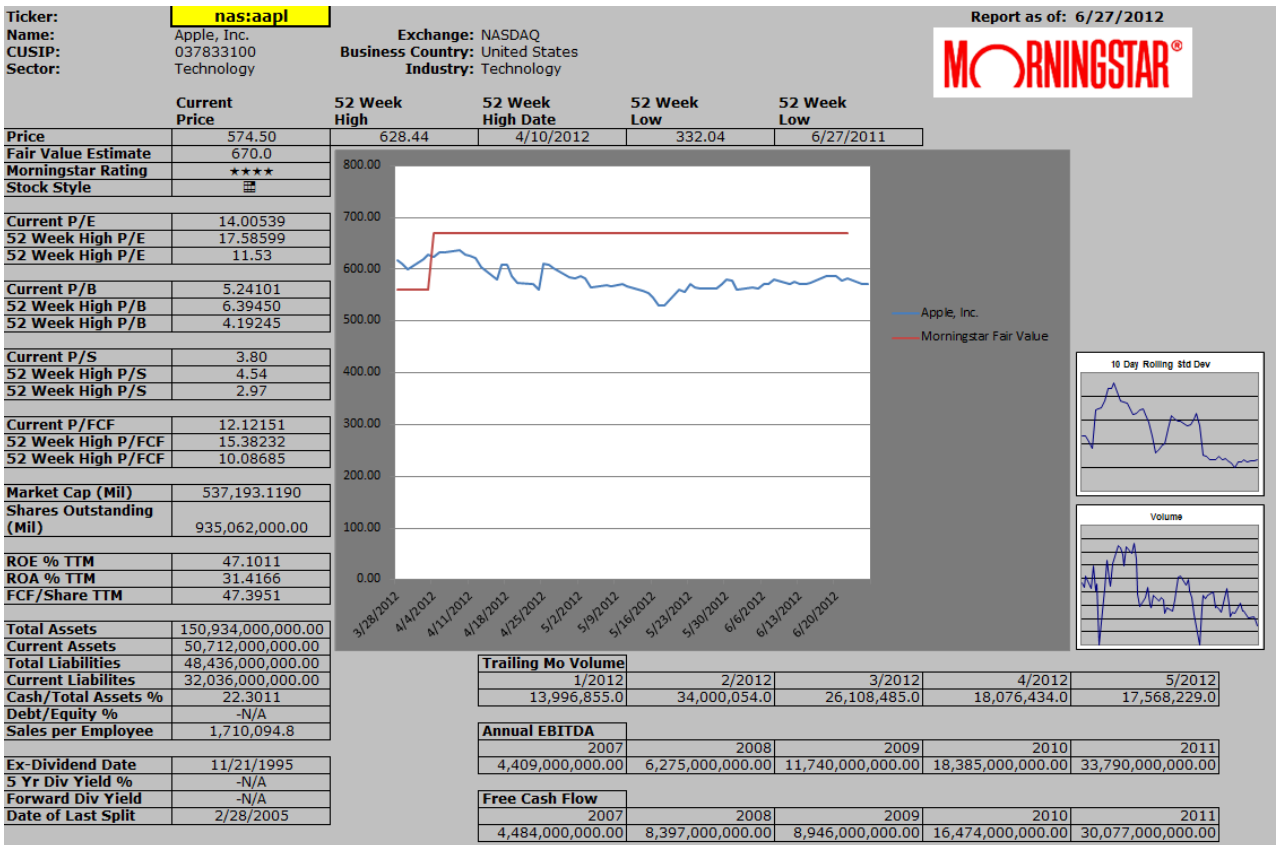